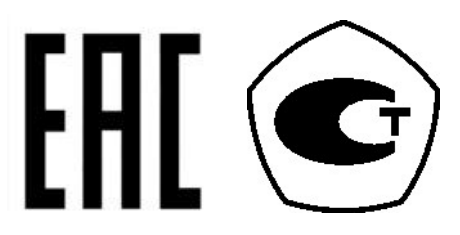

# ВЕСЫ ЭЛЕКТРОННЫЕ

**CK** 

# РУКОВОДСТВО ПО ЭКСПЛУАТАЦИИ

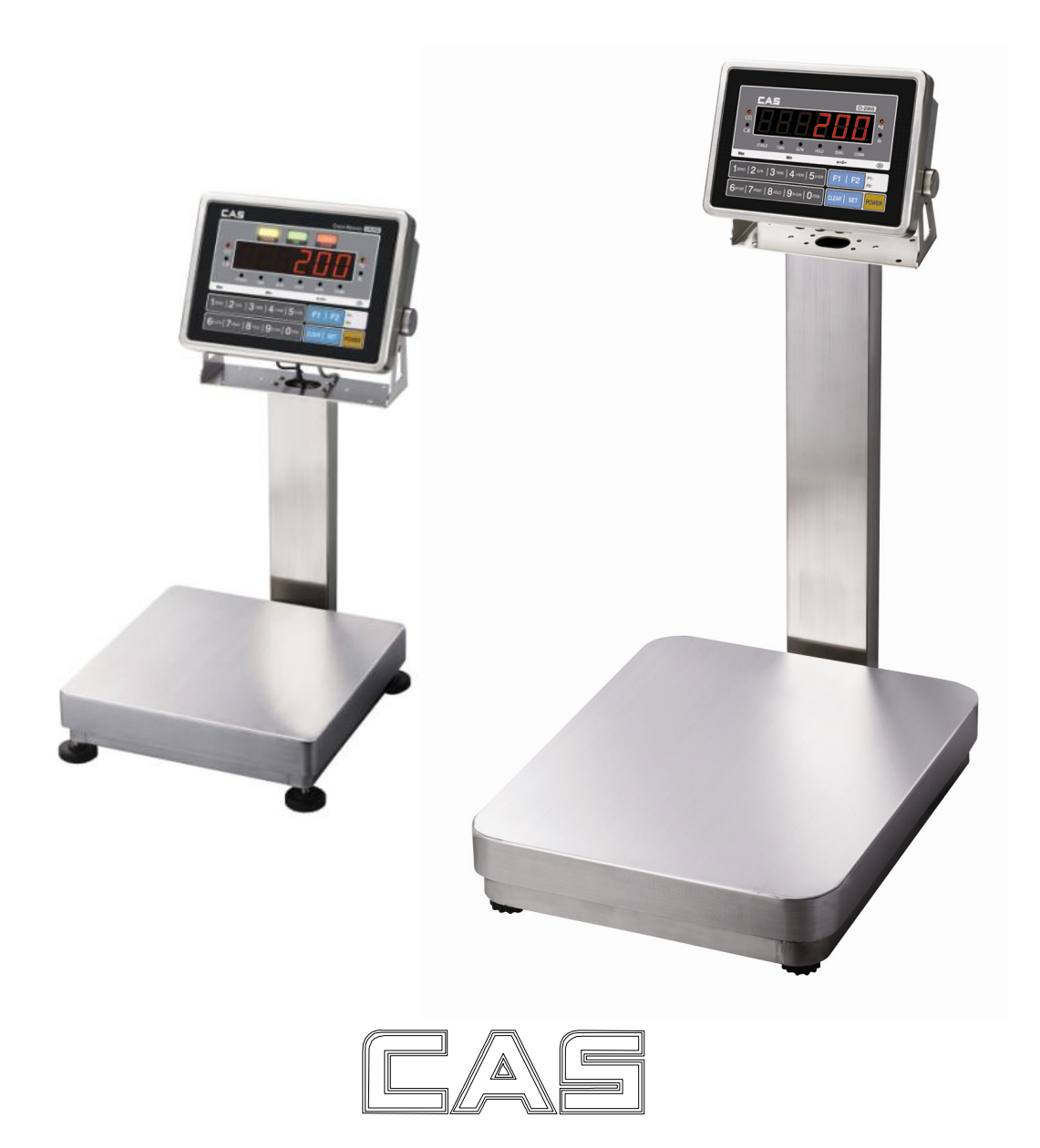

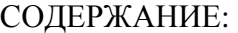

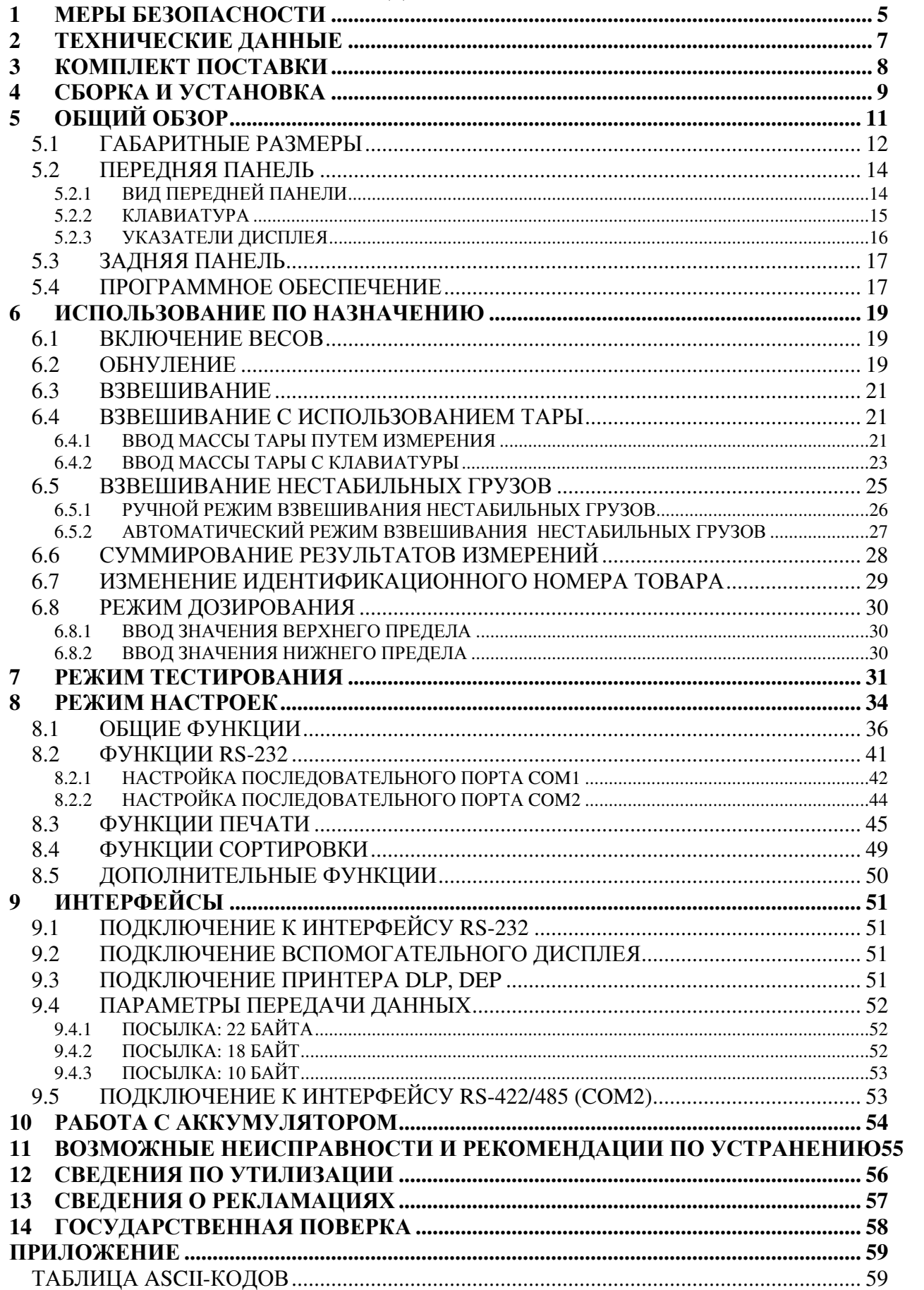

В тексте Руководства введены условные обозначения типовых элементов в виде кружков:

- клавиши обозначены соответствующими значками:  $\overline{\text{SET}}$ ;
- надписи, появляющиеся на дисплее, выделены угловыми скобками: < **SET** >;
- указатели дисплея выделены жирным шрифтом «**Arial**»: **ZERO** .

В перечне практических действий, которые Вам необходимо будет выполнять в работе с весами, используются значки-прямоугольники:

- это первый шаг.
- $\Box$  это второй шаг.
- $\Box$  это третий шаг.

Благодарим за покупку весов электронных *CK.* Просим ознакомиться с настоящим руководством по эксплуатации прежде*,* чем приступить к работе с весами*.* Обращайтесь нему по мере необходимости*.* 

Весы электронные CK (далее – весы) относятся к весам среднего класса точности и предназначены для взвешивания материалов, полуфабрикатов и готовой сельскохозяйственной и промышленной продукции на предприятиях торговли, общественного питания и других отраслях хозяйства.

Весы CK производятся в пылеводозащитном исполнении. Промышленный класс защиты индикаторной головки IP 67 полностью исключает попадание внутрь пыли и проникновение воды, что позволяет мыть весы под струей воды и даже полностью залить их водой.

Вся конструкция, включая корпус индикаторной головки и тензодатчик весов, изготовлена из нержавеющей стали. Разъемы питания, интерфейса и тензодатчика также имеют водозащитное исполнение.

Электропитание весов осуществляется от встроенного аккумулятора 6 В, 3,2 А\*ч или через адаптер 12 В, 1,5 А от сети переменного тока  $220^{+22}$ <sub>-33</sub> В, частота: 50 $\pm$ 1 Гц.

Весы модели CK выпускаются в двух модификациях. Модификация СК-С отличается наличием дополнительных указателей на индикаторной головке, используемых в режиме дозирования и в режиме пределов. Кроме этого, весы выпускаются с различными метрологическими характеристиками, приведенными в таблице 2.1.

Весы обладают следующими особенностями:

- Промышленный класс защиты индикаторной головки IP 67;
- Корпус индикаторной головки и тензодатчик изготовлены из нержавеющей стали;
- Питание от сети или встроенного аккумулятора;
- Измерение массы нетто, брутто, выборка массы тары;
- Сохранение показаний в случае внезапного отключения питания;
- Блокировка клавиатуры;
- Две программируемые клавиши;
- Суммирование результатов измерений;
- Режим дозирования (только для модификации CK-C);
- Цифровая фильтрация;
- Встроенный фильтр для компенсации вибрации;
- Самодиагностика;
- Последовательный интерфейс (стандартно RS-232; опционально RS-422/RS-485) для подключения к ПК и передачи данных на внешние устройства, например, принтеры DEP50M и DLP50M (поставляются по дополнительному заказу);
- Подключение вспомогательного дисплея (поставляется по дополнительному заказу).

Весы сертифицированы Федеральным Агентством по техническому регулированию и метрологии. Свидетельство № ХХХХХ от ХХ.ХХ.ХХХХ, номер по реестру ХХХХХ-ХХ.

При эксплуатации в сферах, на которые распространяется Государственный метрологический контроль, весы должны быть поверены. Межповерочный интервал – не более 12 месяцев.

Гарантийный срок – 1 год.

Представительство фирмы-изготовителя: 125080, г. Москва, Волоколамское шоссе, д. 1, офис 506-2. Тел.: +7-495-784-7704, доб. 231, 209 *Internet:www.cas-cis.com*

# **1** МЕРЫ БЕЗОПАСНОСТИ

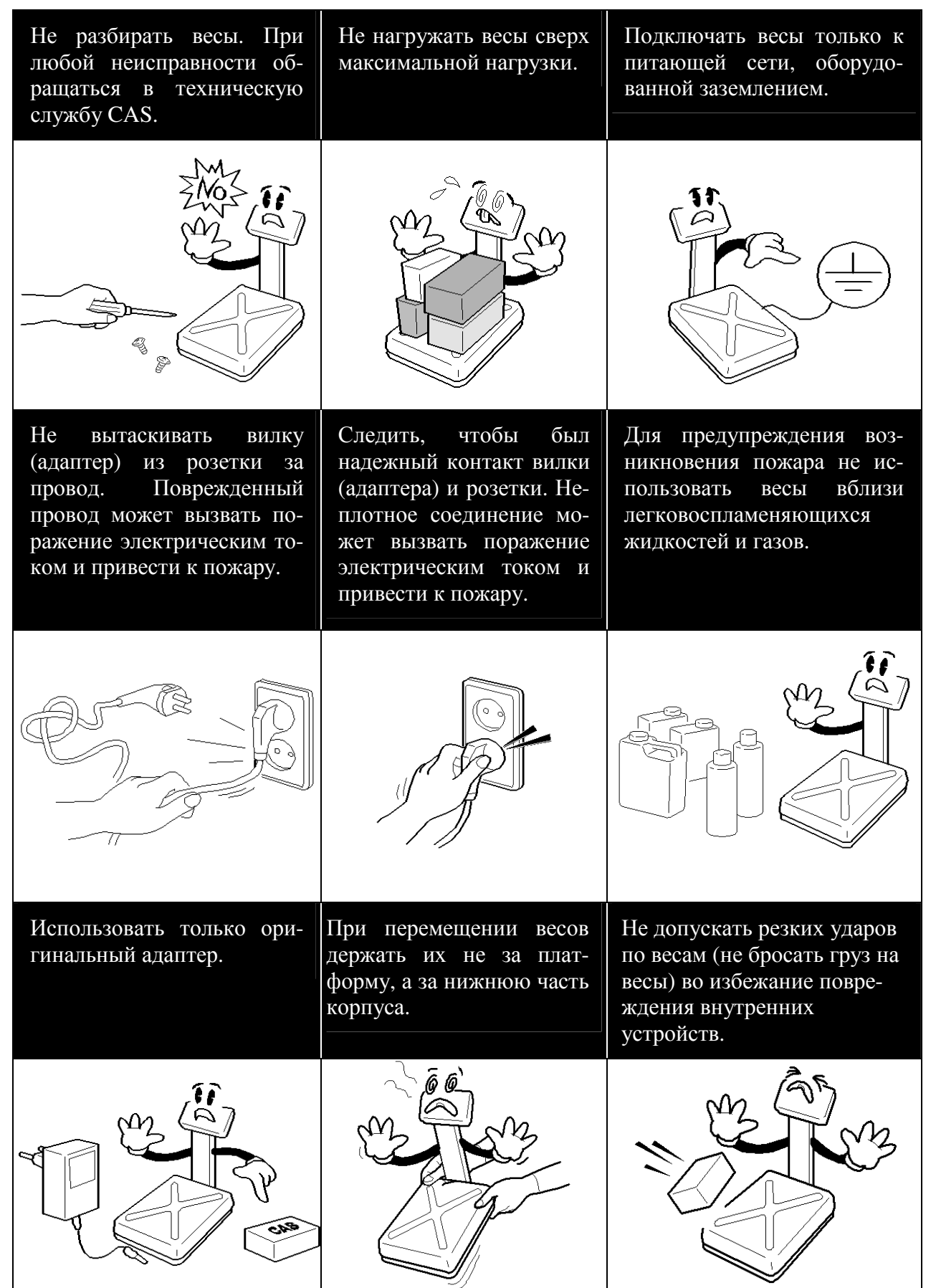

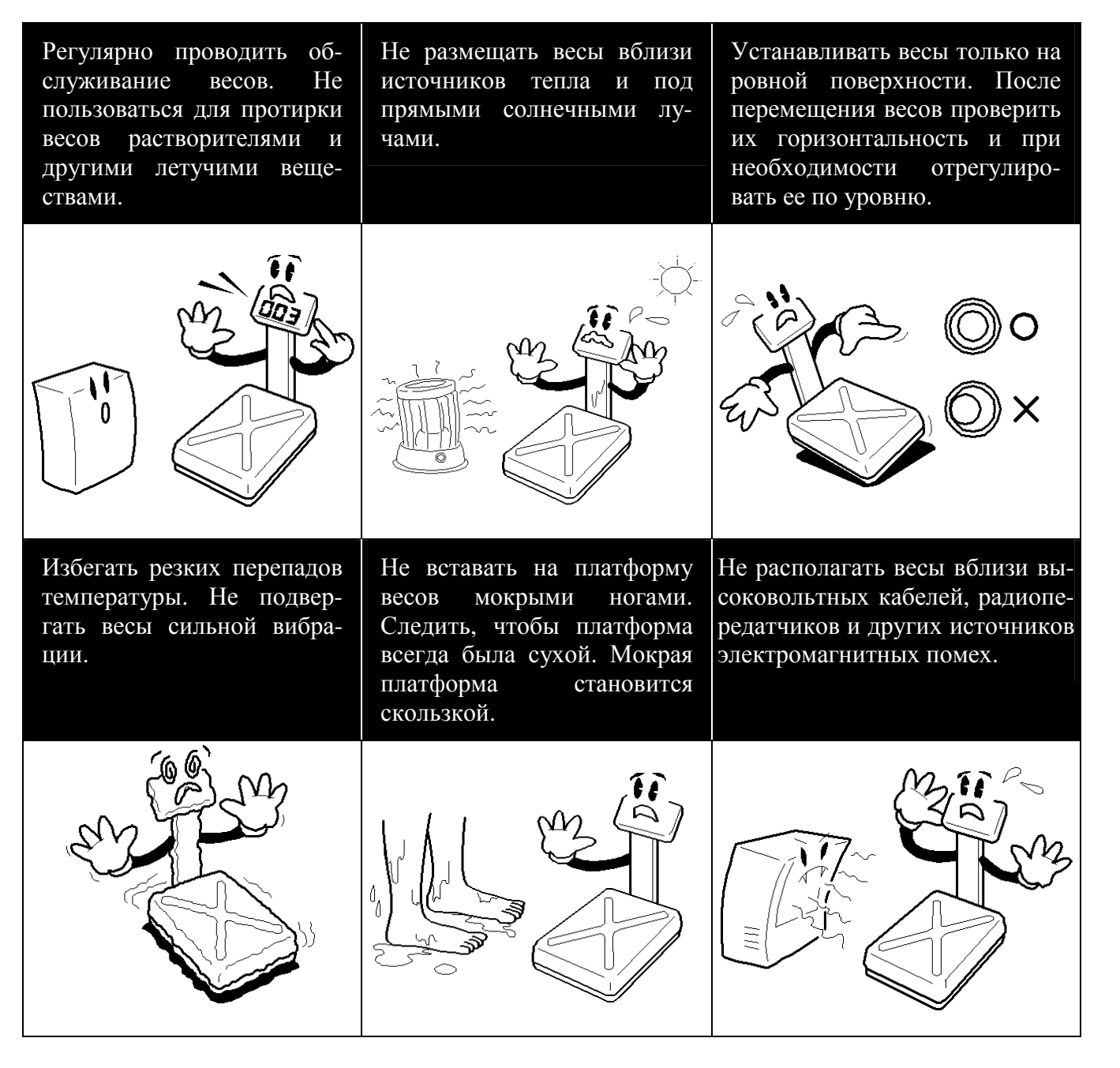

Для получения консультаций, проведения обслуживания и ремонта обращаться только к официальным партнерам CAS.

- После перевозки или хранения при низких отрицательных температурах включать весы не раньше, чем через 2 часа пребывания в рабочих условиях.
- Не нажимать сильно на клавиши.
- Избегать сильного ветра от вентиляторов, открытых окон и дверей.
- Следить, чтобы платформа и взвешиваемый груз не касались сетевого шнура или других посторонних предметов.
- Перед подключением внешних устройств к разъемам весов или их отключением необходимо выключить питание обоих устройств.
- Отключать весы от источника электропитания перед чисткой или техническим обслуживанием.
- Хранить весы в сухом месте.

# **2** ТЕХНИЧЕСКИЕ ДАННЫЕ

Метрологические данные весов CK приведены в таблице 2.1, технические данные в таблице 2.2.

Таблица 2.1 – Метрологические данные

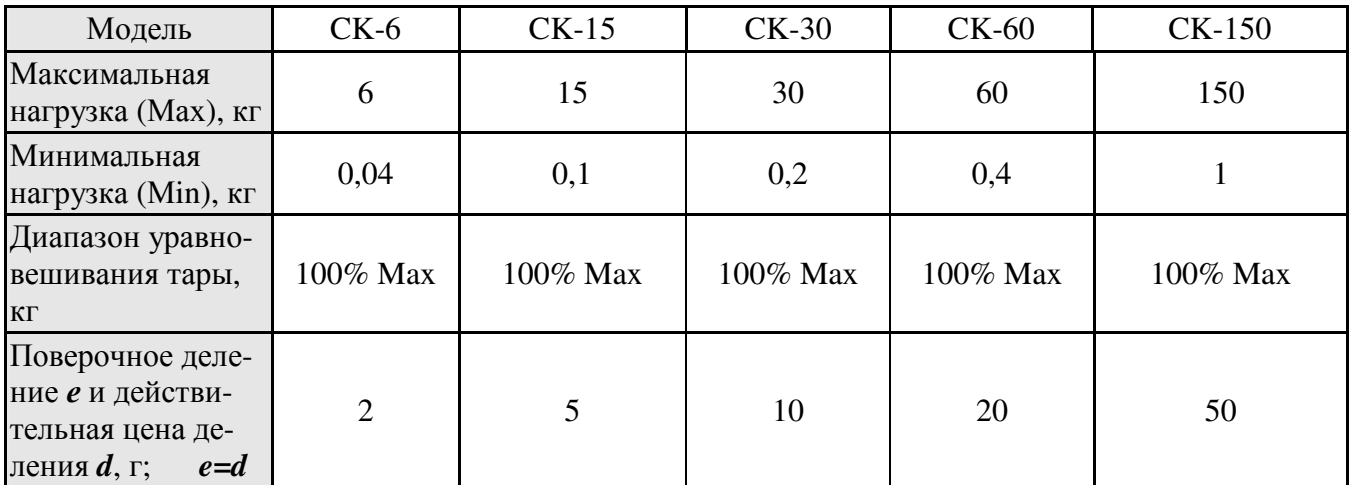

Таблица 2.2 – Технические данные

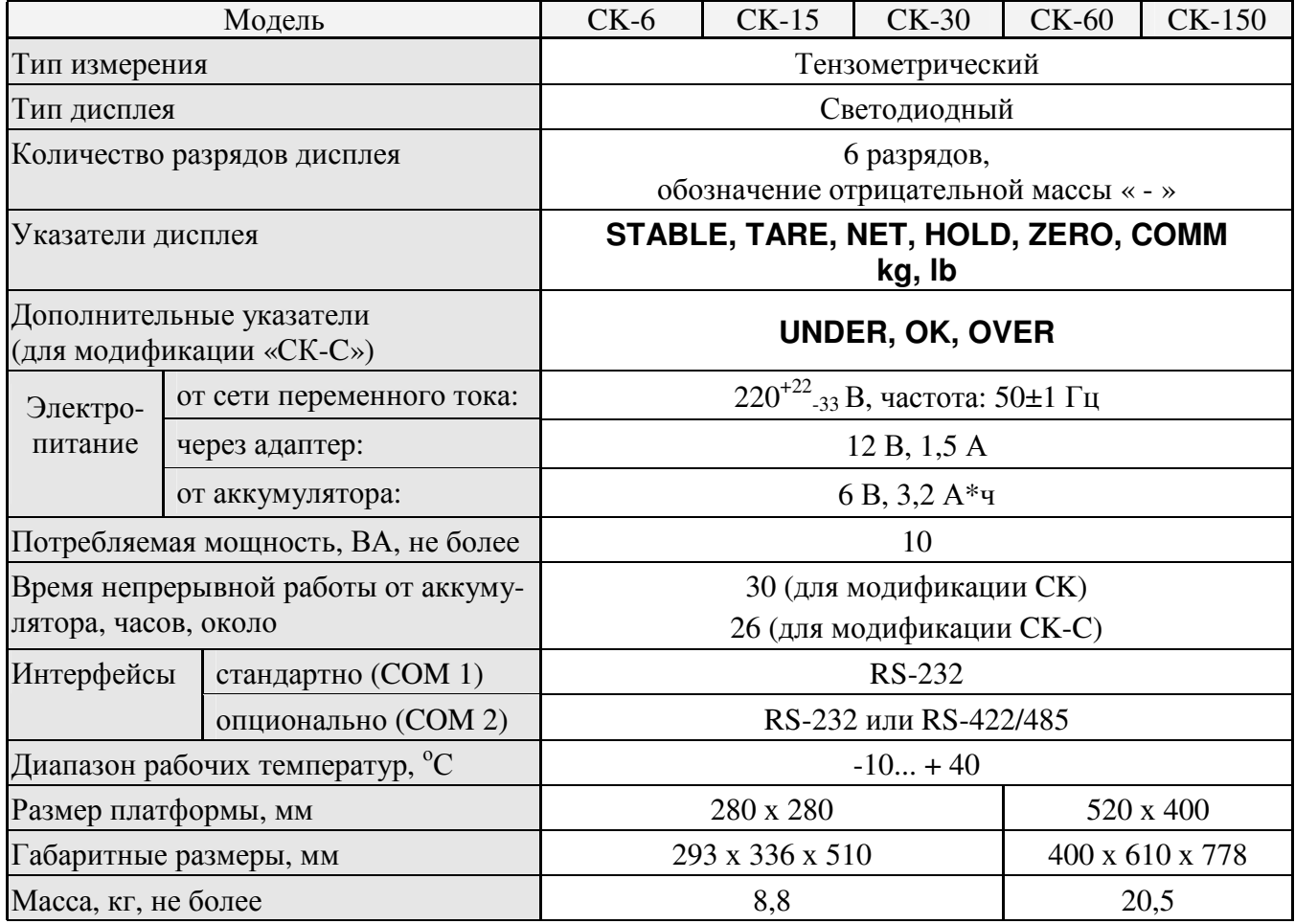

Примечания**.** Допускаются отклонения от приведенных технических характеристик в сторону улучшения (кроме метрологических).

На показания весов оказывает влияние широтный эффект, т.е. зависимость силы тяжести от географической широты места, где проводится взвешивание. Поэтому пользователь при покупке весов должен указывать место предполагаемой эксплуатации для соответствующей юстировки. Первоначально весы юстируются на широту г. Москвы.

# **3** КОМПЛЕКТ ПОСТАВКИ

Перечень поставляемых компонентов приведен в таблице 3.1.

Таблица 3.1 – Комплект поставки

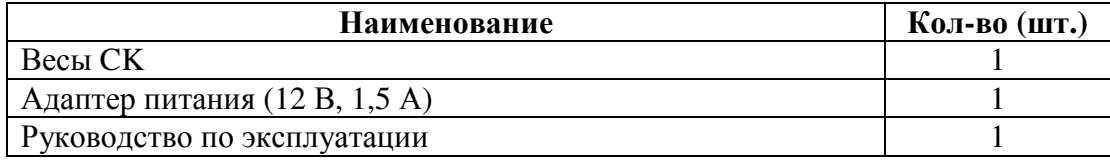

# **4** СБОРКА И УСТАНОВКА

- Аккуратно извлечь из коробки стойку, индикаторную головку и платформу. Обратить внимание на то, что индикаторная головка подключена к весоизмерительному датчику платформы.
- Проверить комплектность согласно комплекту поставки (см. Раздел 3).
- Убедиться в отсутствии наружных повреждений.

Примечание**.** На случай транспортировки весов в будущем или их хранения рекомендуется не выбрасывать коробку и упаковочный материал.

После перевозки или хранения при низких отрицательных температурах весы можно включать не раньше, чем через два часа пребывания в рабочих условиях.

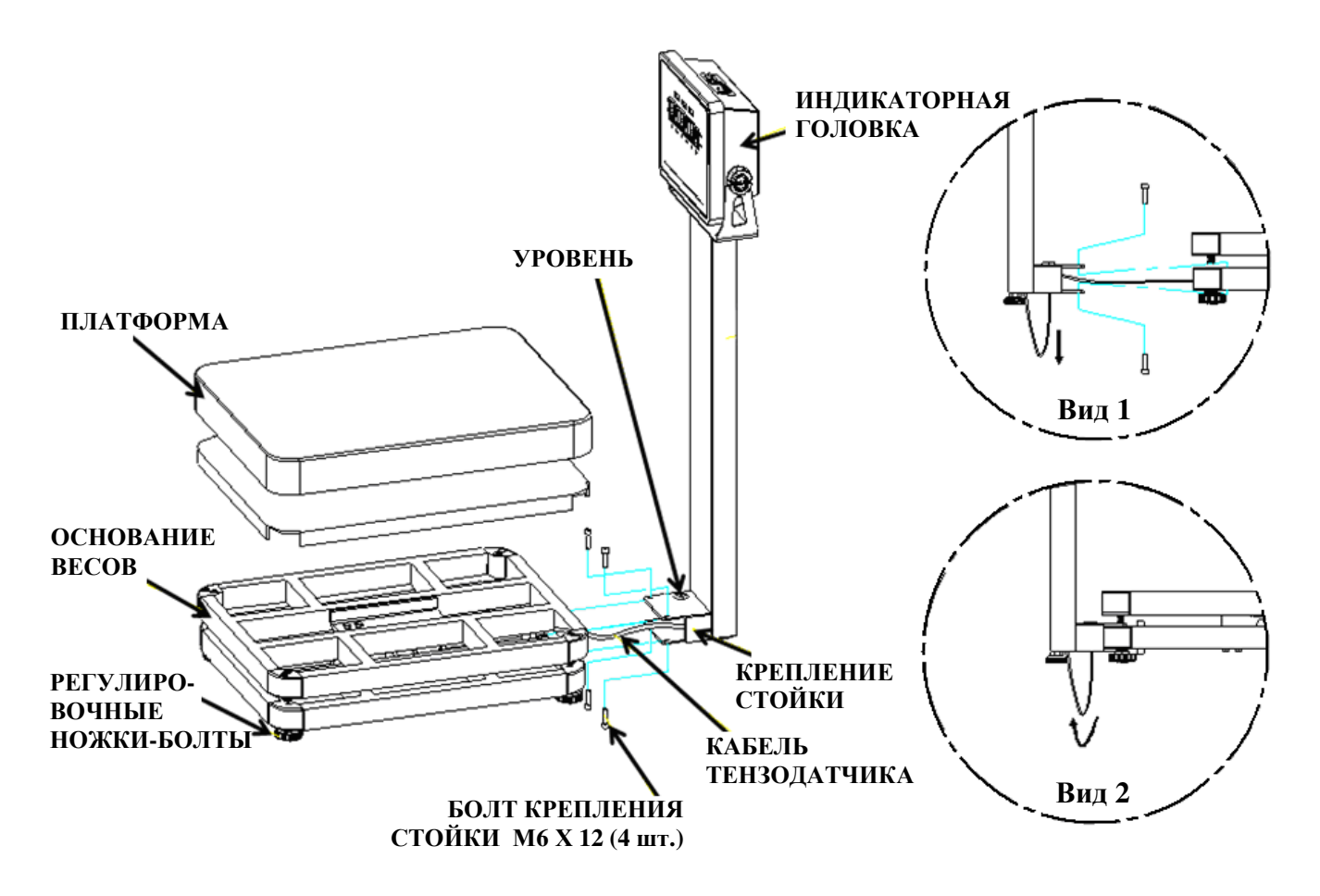

Рисунок 4.1 – Установка и крепление стойки весов

- Снять платформу с основания весов (см. Рисунок 4.1). Платформа изготовлена из нержавеющей стали для пищевых и непищевых продуктов.
- Соединить крепление стоики с нижней рамой основания, аккуратно подтягивая кабель тензодатчика через нижнее отверстие стойки (см. Вид 1 рисунка 4.1), чтобы его не повредить и не прижать креплением стойки.
- $\Box$  Закрепить, используя винты М6 Х 12, крепление стойки к нижней раме основания весов (см. Вид 1 рисунка 4.1).
- Установить платформу на основание весов.
- $\Box$  Аккуратно заправить кабель тензодатчика в отверстие внизу стойки весов (см. Вид 2 рисунка 4.1).
- После сборки весов установить их на ровную устойчивую поверхность, где они будут эксплуатироваться.
- НЕПРАВИЛЬНО ПРАВИЛЬНО Отрегулировать горизонтальность весов, вращая регулировочные ножки-болты и одновременно контролируя положение воздушного пузырька в ампуле уровня, расположенной на креплении стойки весов (см. рисунок 4.1). Весы выровнены, когда пузырек находится в центре ампулы (см. рисунок 4.2).

Рисунок 4.2 – Положение пузырька воздуха в ампуле уровня

# **5** ОБЩИЙ ОБЗОР

Общий вид весов приведен на рисунке 5.1. Габаритные размеры весов приведены на рисунках 5.2 и 5.3 (см. пункт 5.1).

В пункте 5.2 представлено подробное описание и вид передней панели индикаторной головки (рисунки 5.4 и 5.5). Основное назначение клавиш приведено в таблице 5.1, основные комбинации клавиш – в таблице 5.2, а условия включения указателей – в таблице 5.3.

В пункте 5.3 представлен вид задней панели (рисунок 5.6) и описание основных элементов и разъемов в таблице 5.4.

Уровень весов расположен на креплении стойки весов (между платформой и основанием стойки).

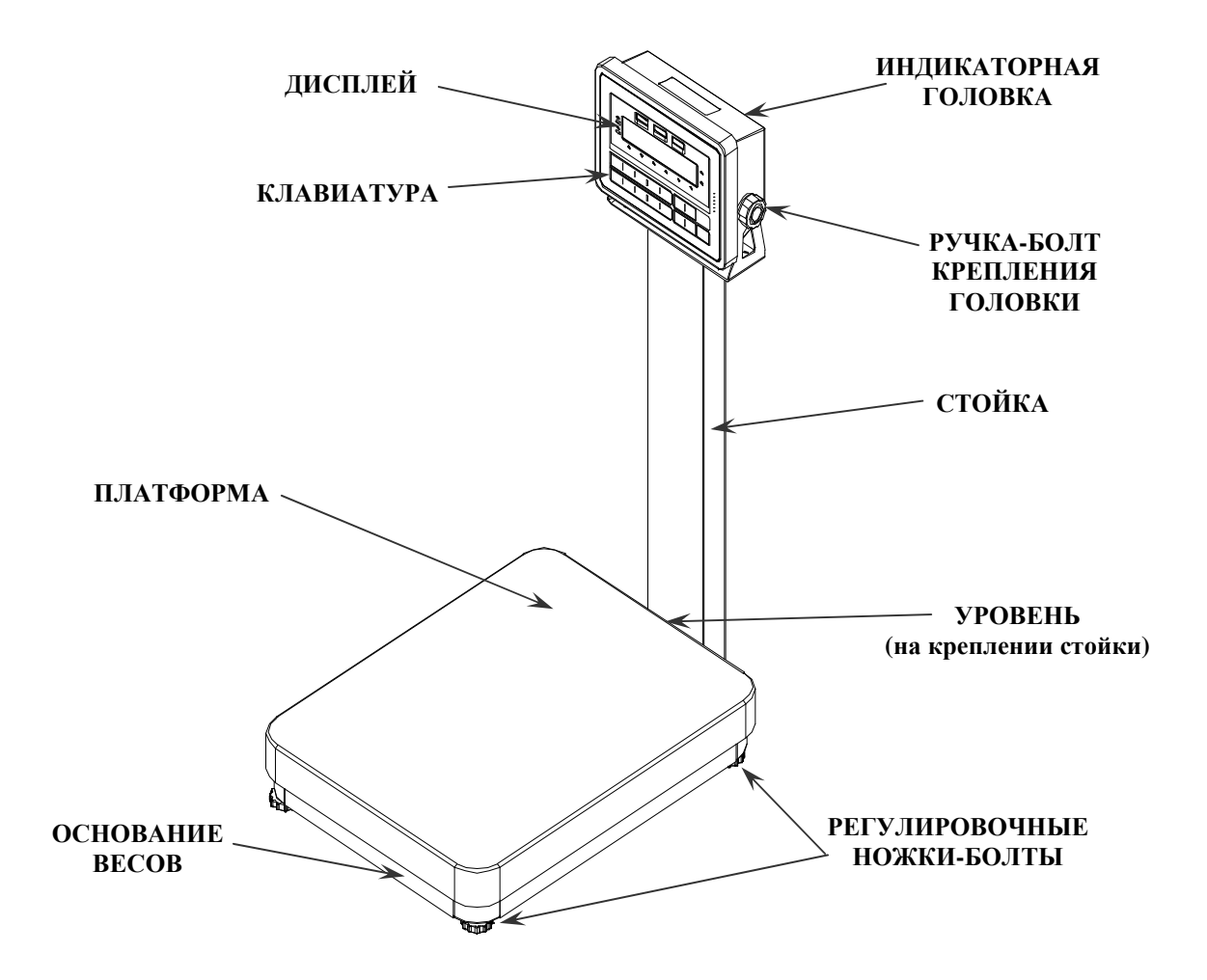

Рисунок 5.1 – Общий вид весов и обозначение основных элементов

## **5.1** ГАБАРИТНЫЕ РАЗМЕРЫ

Габаритные размеры весов модели CK с максимальной нагрузкой (Max): 6, 15 и 30 кг представлены на рисунке 5.2, габаритные размеры весов с максимальной нагрузкой (Max): 60 и 150 кг – на рисунке 5.3.

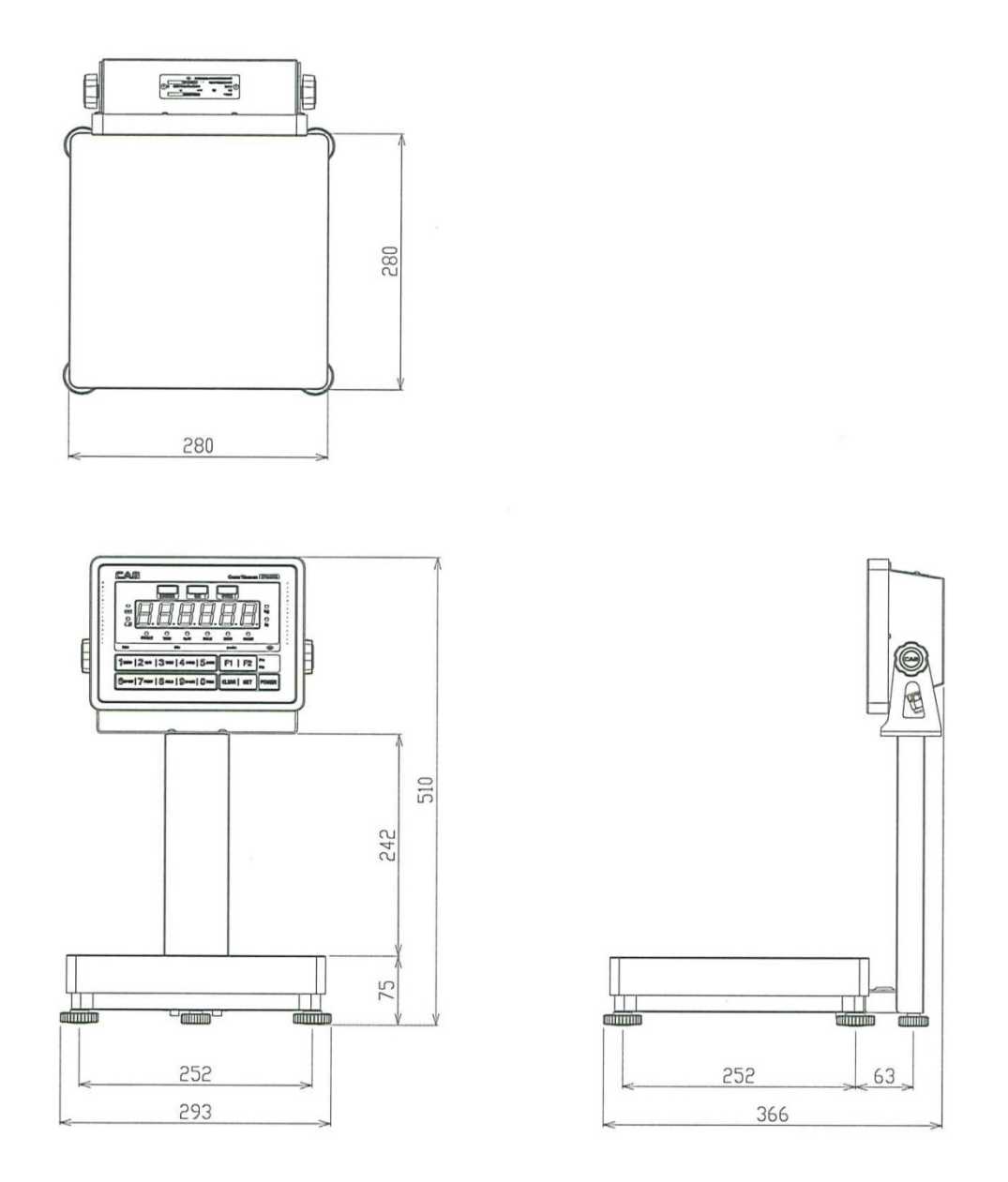

Рисунок 5.2 - Габаритные размеры весов с максимальной нагрузкой (Max) 6, 15 и 30 кг

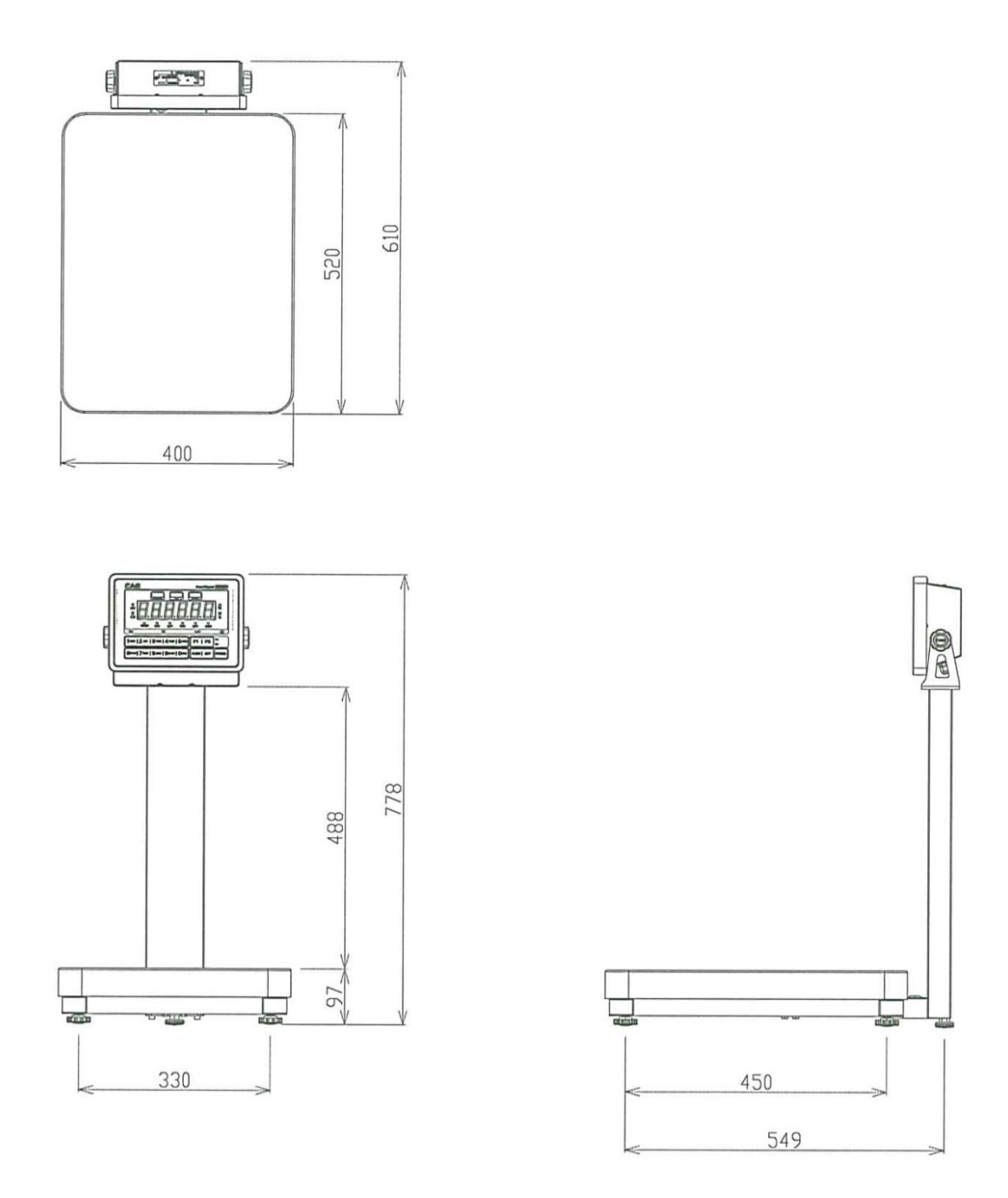

Рисунок 5.3 - Габаритные размеры весов с максимальной нагрузкой (Max) 60 и 150 кг

## **5.2** ПЕРЕДНЯЯ ПАНЕЛЬ

Общий вид дисплея и клавиатуры, а также расположение указателей и разрядов дисплея представлены на рисунке 5.4 (для модификации CK), на рисунке 5.5 (для модификации CK-C).

Клавиатура служит для управления работой весов. Основное назначение клавиш описано в таблице 5.1. Основное назначение комбинаций клавиш представлено в таблице 5.2. После нажатия на клавишу звучит короткий сигнал, подтверждающий ее срабатывание, или три коротких сигнала, если клавиша заблокирована.

Кроме этого, информация о работе весов передается с помощью указателей дисплея, включаемых только при определенных условиях (режимах), смотрите таблицу 5.3.

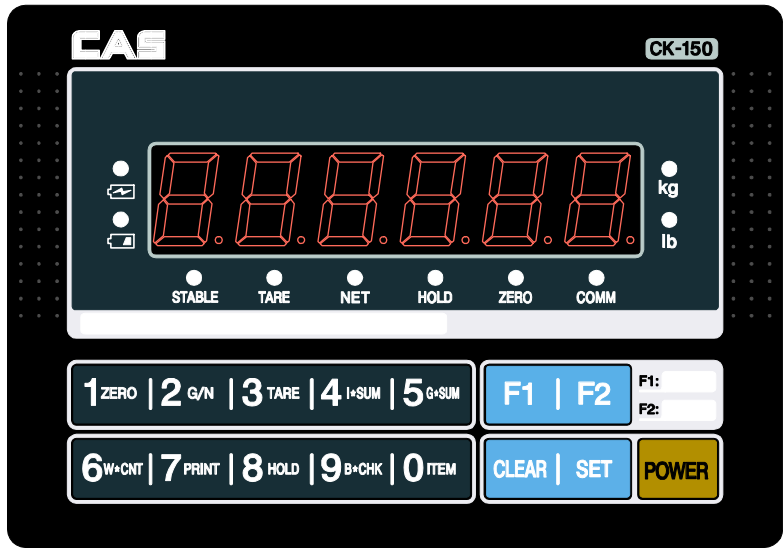

**5.2.1** ВИД ПЕРЕДНЕЙ ПАНЕЛИ

Рисунок 5.4 – Общий вид передней панели (CK)

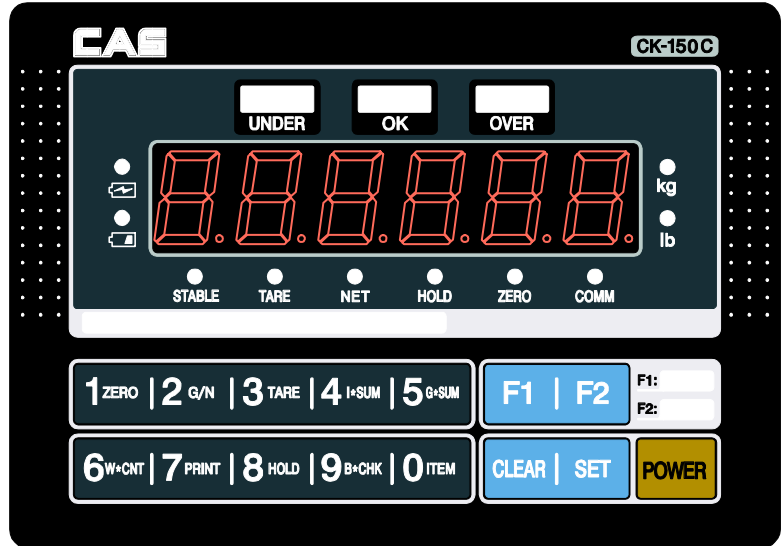

Рисунок 5.5 – Общий вид передней панели (CK-C)

## **5.2.2** КЛАВИАТУРА

### Таблица 5.1 – Основное назначение клавиш

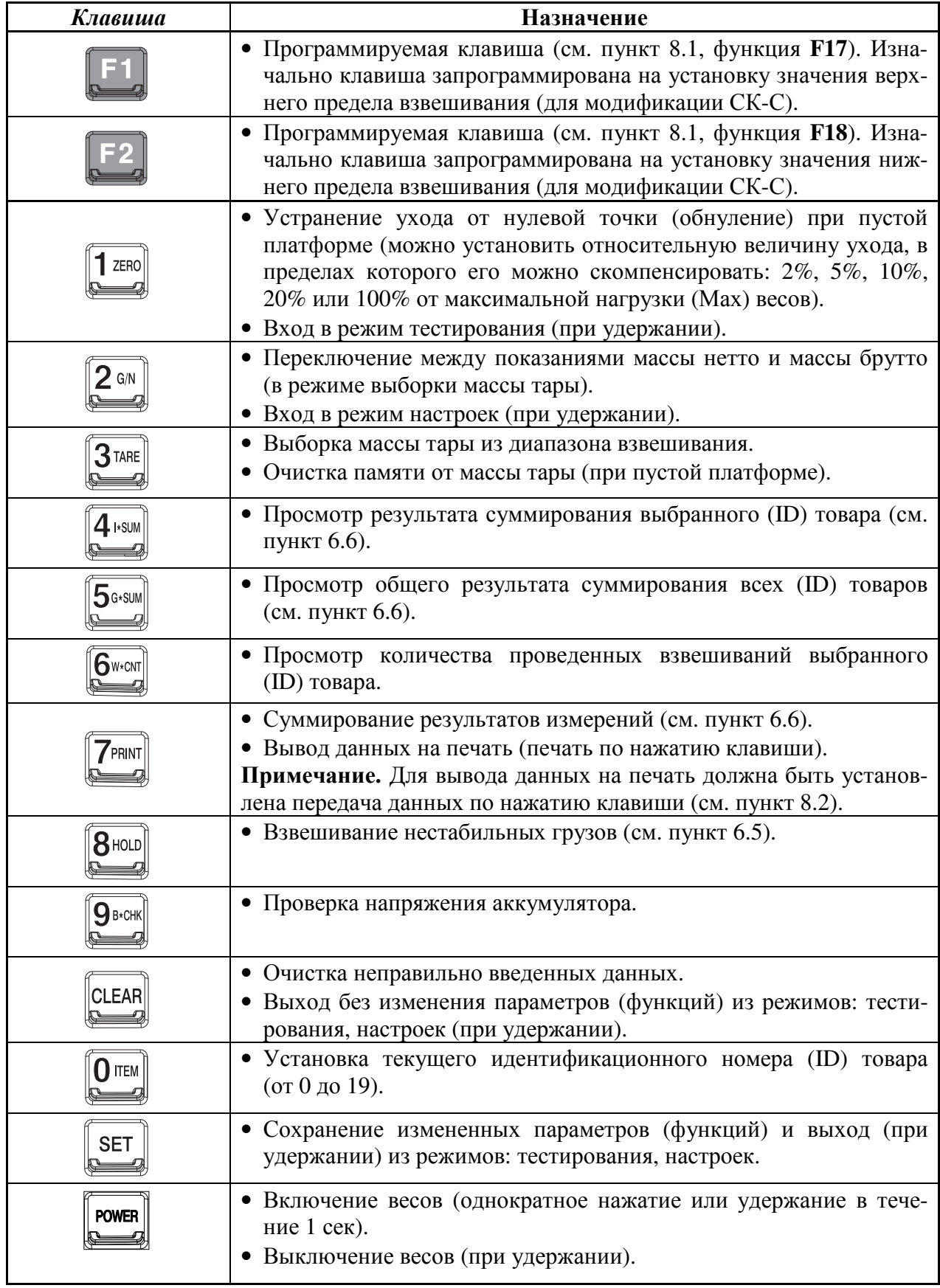

Таблица 5.2 – Основные комбинации клавиш

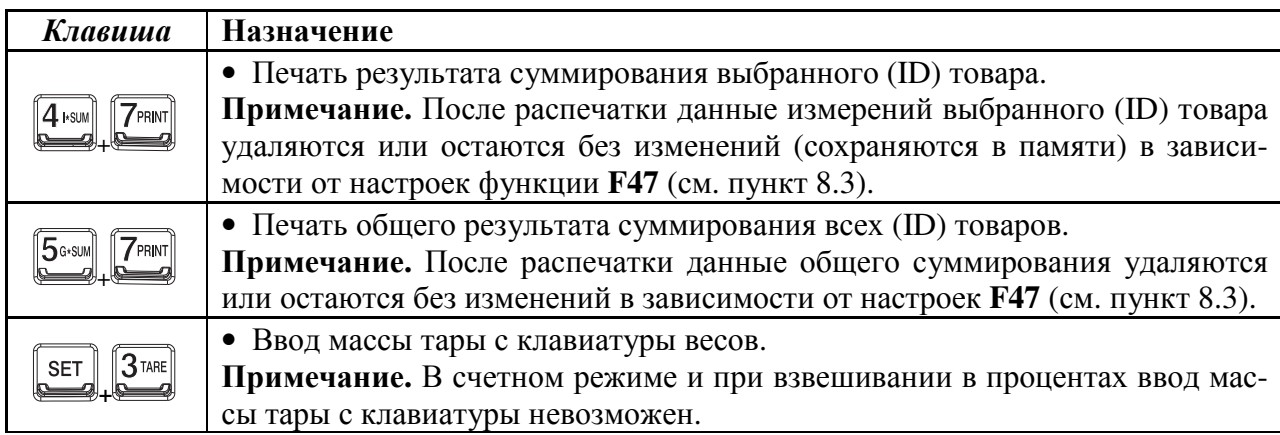

Примечание**.** Знак «+» между клавишами означает последовательное нажатие этих клавиш. Например, для печати результата суммирования выбранного (ID) товара нужно<br>  $\frac{1}{2}$  затем (в течение 3 секунд) клавишу нажать сначала клавишу  $\overline{A_{\text{FWH}}}$ , а затем (в течение 3 секунд) клавишу

### **5.2.3** УКАЗАТЕЛИ ДИСПЛЕЯ

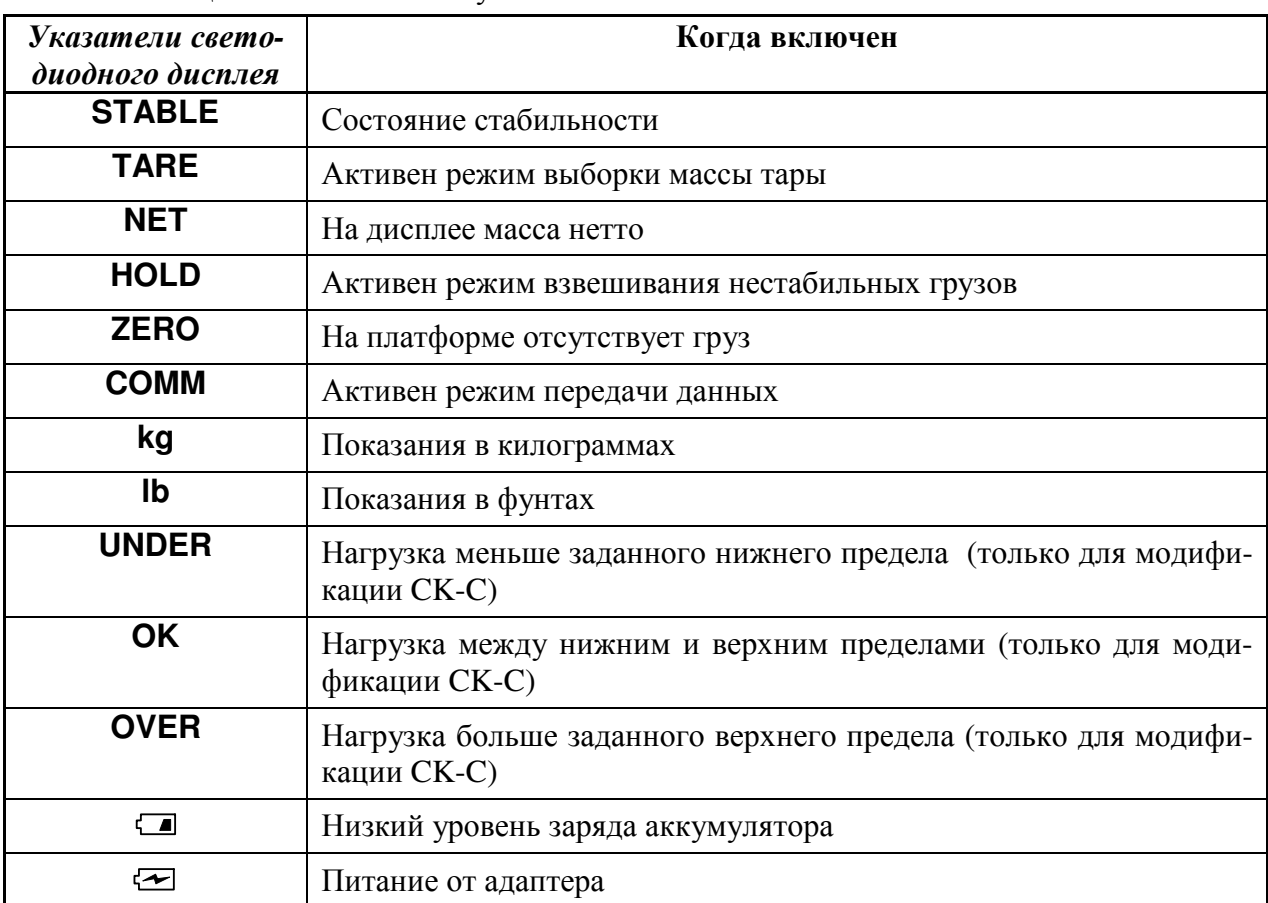

Таблица 5.3 – Назначение указателей

### **5.3** ЗАДНЯЯ ПАНЕЛЬ

Вид задней панели с разъемами представлен на рисунке 5.6. Назначение элементов приведено в таблице 5.4.

С нижней стороны индикаторной головки имеются разъемы: a) разъем подключения весов к сети через адаптер; б) разъем тензодатчика; в) интерфейсный разъем «RS-232» для подключения весов к ПК, принтерам "DEP-50M" и "DLP-50M" (заказываются отдельно).

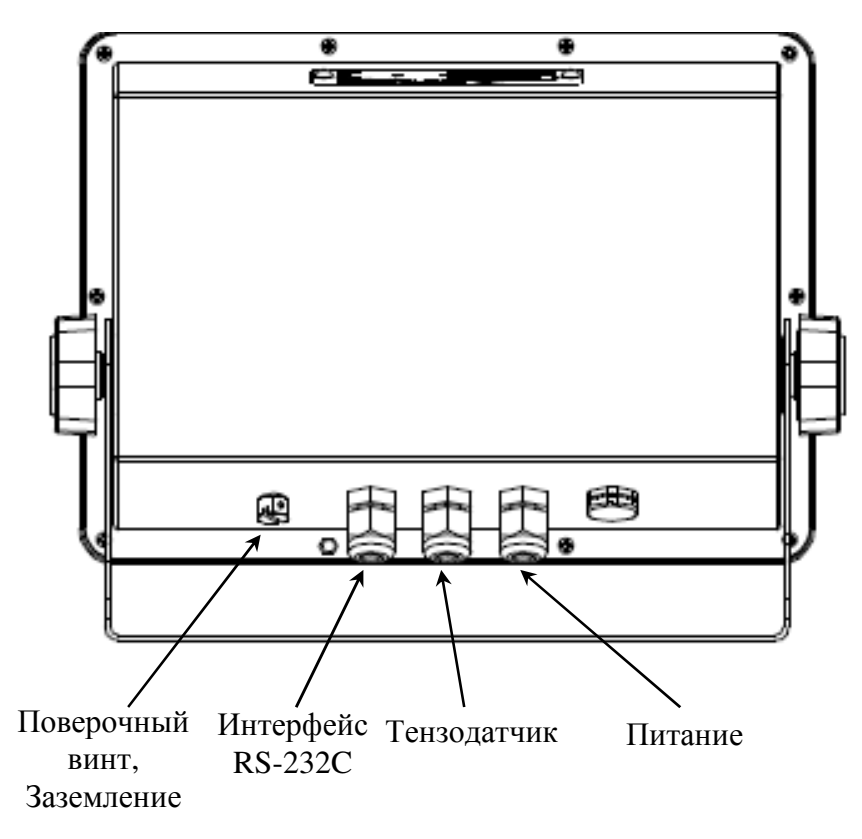

Рисунок 5.6 – Вид задней панели и расположение основных элементов

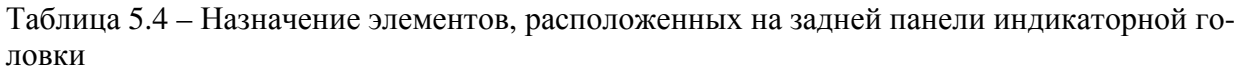

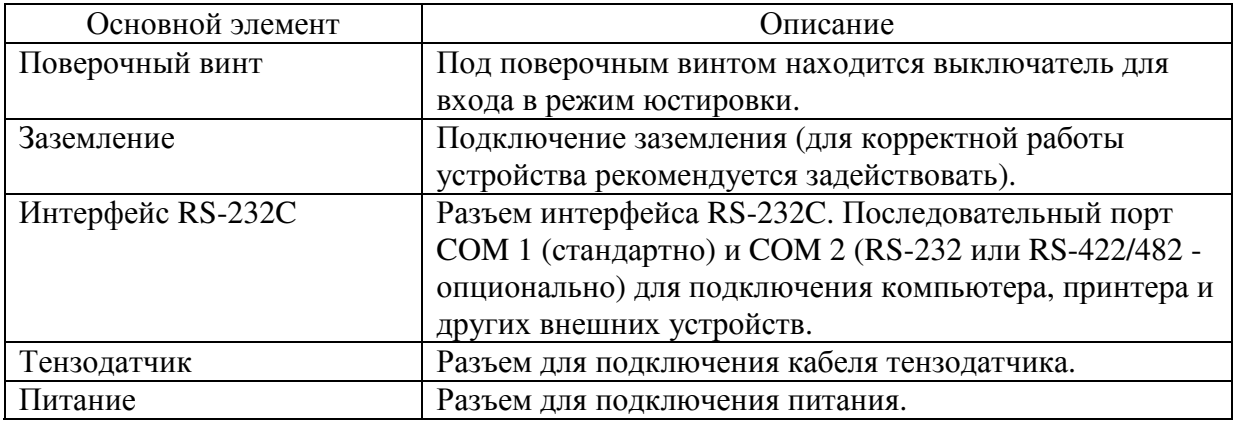

## **5.4** ПРОГРАММНОЕ ОБЕСПЕЧЕНИЕ

Программное обеспечение (далее – ПО) весов является встроенным и метрологически значимым.

Идентификационным признаком ПО служит номер версии, который отображается на дисплее весов при их включении.

Защита от несанкционированного доступа к настройкам и данным измерений обеспечивается защитной пломбой, которая находится на задней поверхности индикатора весов. Защитная пломба ограничивает доступ к переключателю юстировки, при этом ПО также не может быть модифицировано без нарушения защитной пломбы. Кроме того, изменение ПО невозможно без применения специализированного оборудования производителя.

Уровень защиты ПО от непреднамеренных и преднамеренных воздействий в соответствии с Р 50.2.077-2014 – «высокий». Версия программного обеспечения: 1.20, 1.21 или 1.22.

## **6** ИСПОЛЬЗОВАНИЕ ПО НАЗНАЧЕНИЮ **6.1** ВКЛЮЧЕНИЕ ВЕСОВ

Весы должны быть включены не менее чем за 15-30 минут до начала измерений для прогрева.

 Проверить горизонтальность весов и при необходимости отрегулировать ее (см. Раздел 4).

 $\frac{0}{2}$ 

- Перед включением проверить отсутствие груза на платформе.
- При питании от сети вставить вилку адаптера в розетку.

Для включения нажать клавишу  $\Box$  на передней панели. На дисплее сначала высветится логотип "CAS" (весы проходят тестирование), а затем кратковременно высветится версия управляющей программы.

После прохождения теста, если весы исправны, они перейдут в рабочий режим (режим взвешивания). На дисплее высветятся нулевые показания, и включатся указатели **STABLE** и **ZERO**.

Примечание**.** В случае появления сообщения об ошибке после прохождения теста необходимо выполнить соответствующие рекомендации для ее устранения (см. Раздел 11).

## **6.2** ОБНУЛЕНИЕ

Обнуление используется для компенсации незначительного ухода массы от нулевой точки при пустой платформе.

Примечание**.** В режиме настроек можно установить предел компенсации ухода от нулевой точки при пустой платформе (функция **F13**, см. пункт 8.1).

 $1$  ZERO чине при пустой платформе нажать клавишу .

В случае дрейфа показаний по какой-либо при-

Показания обнулятся и включится указатель **ZE-RO**.

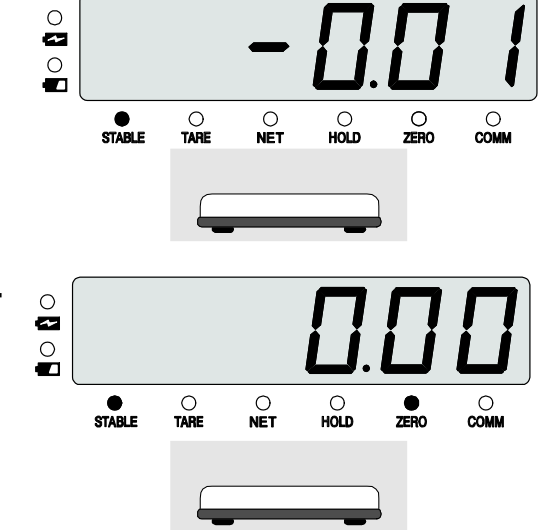

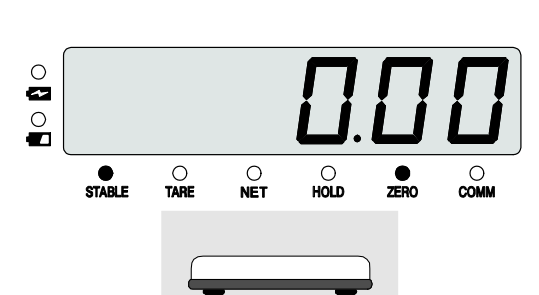

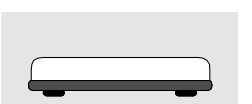

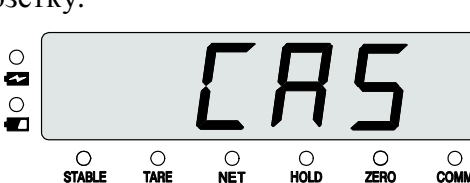

### **6.3** ВЗВЕШИВАНИЕ

ø  $\frac{0}{\blacksquare}$ 

Данный режим взвешивания активен по умолчанию после включения весов.

Проверить отсутствие груза на платформе.

 Проверить установку нуля при пустой платформе и в случае ухода показаний массы от нулевой точки, выполнить обнуление. Указатели **STABLE** и **ZERO** будут включены.

 Положить груз на платформу (например, груз весит 7,5 кг). Указатели **STABLE** и **ZERO** выключатся, а после стабилизации груза указатель **STA-BLE** включится.

 Считать показания и убрать груз с платформы. Показания обнулятся и включится указатель **ZERO**.

### **6.4** ВЗВЕШИВАНИЕ С ИСПОЛЬЗОВАНИЕМ ТАРЫ

Режим взвешивания с использованием тары (выборка массы тары) удобен тем, что при взвешивании груза с тарой ее масса будет вычитаться из общей массы, и на дисплее будет высвечиваться масса груза нетто. При этом допускается взвешивать лишь грузы меньшей массы, так чтобы сумма массы нетто груза и массы тары, т.е. масса брутто, не превышала максимальной нагрузки (Max) весов.

Примечание**.** Максимальная масса тары для весов модели СК с соответствующей максимальной нагрузкой представлена в таблице 2.1.

### **6.4.1** ВВОД МАССЫ ТАРЫ ПУТЕМ ИЗМЕРЕНИЯ

 Проверить установку нуля при пустой платформе и в случае ухода показаний массы от нулевой точки, выполнить обнуление. Указатели **STABLE** и **ZERO** будут включены.

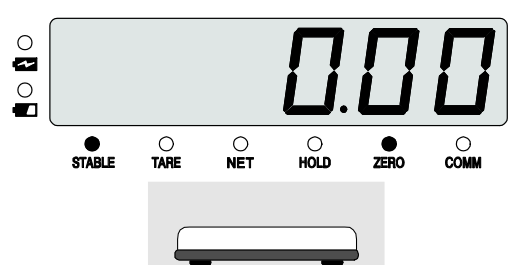

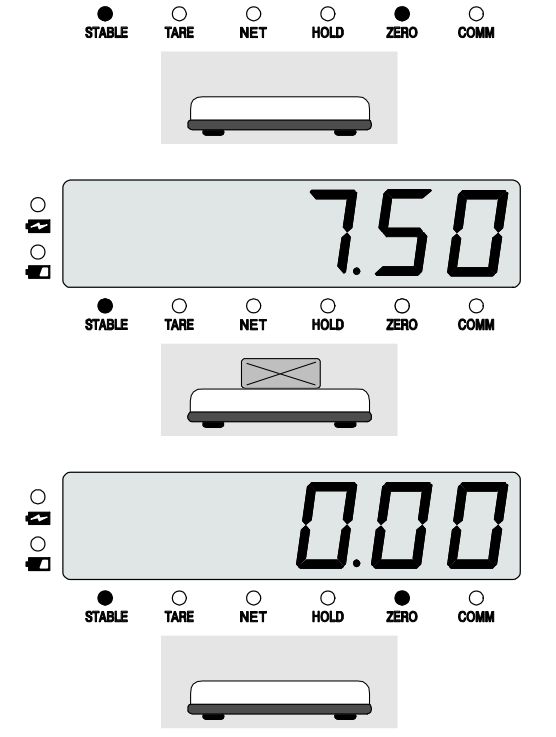

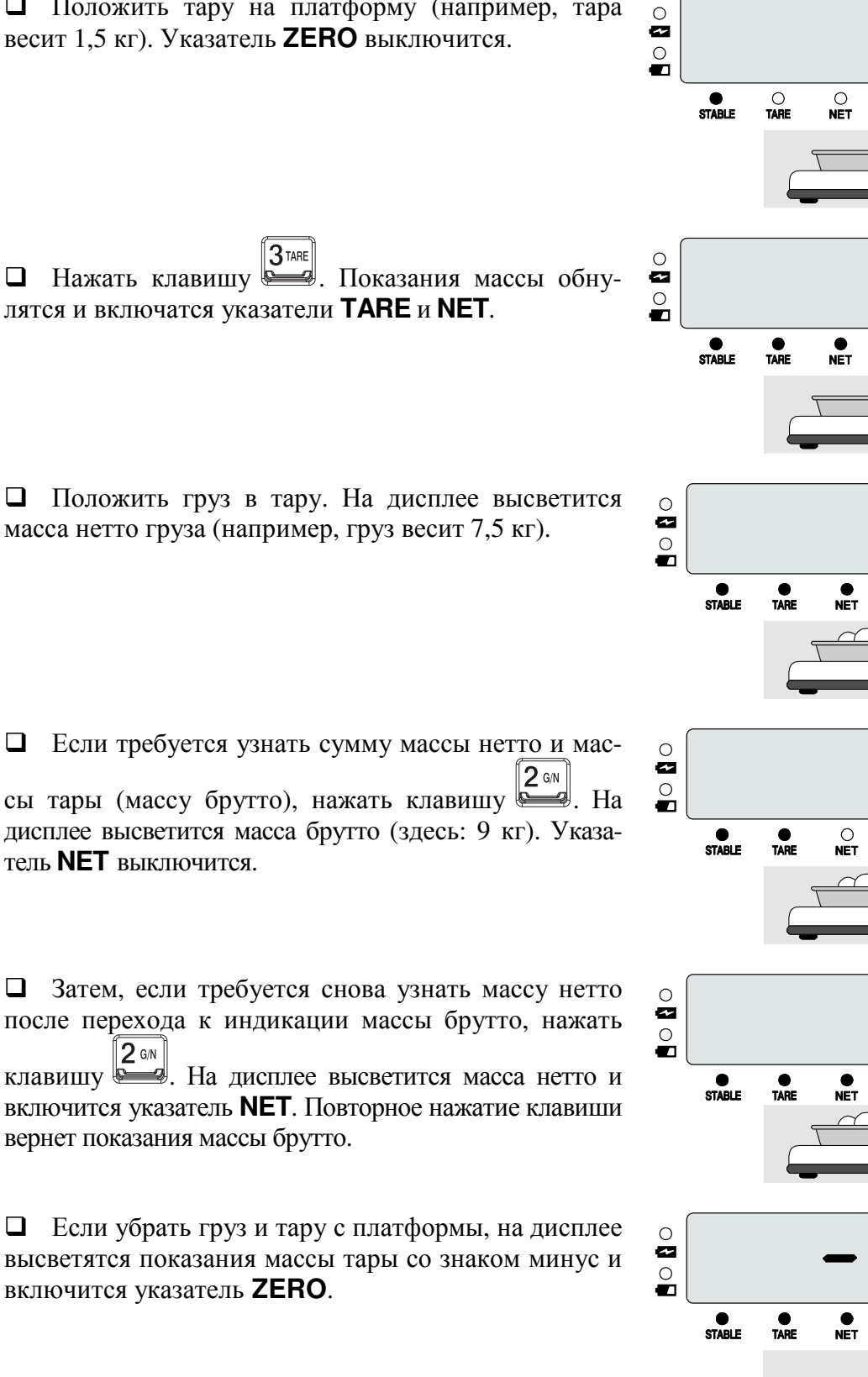

Положить тару на платформу (например, тара

Далее можно, не выходя из режима взвешивания груза с тарой, приступить к взвешиванию следующего груза (если для него используется тара той же массы).

![](_page_21_Figure_2.jpeg)

 $\begin{array}{c}\n\hline\n\text{Q} \\
\hline\n\text{Q} \\
\text{HOD}\n\end{array}$ 

 $\frac{1}{250}$ 

 Если тара другая, убрать все с платформы и нажать клавишу  $\mathbb{R}$ . Весы перейдут в рабочий режим (режим взвешивания). Показания на дисплее обнулятся и указатели **TARE** и **NET** выключатся. При необходимости повторить процедуру взвешивания с новой тарой.

![](_page_22_Figure_1.jpeg)

Весы также позволяют осуществлять многократную выборку массы тары. Это удобно при составлении многокомпонентных смесей. После взвешивания каждой компо- $3$ TARE

ненты показание обнуляется нажатием клавиши , а затем в ту же самую тару (или просто на платформу) добавляется следующая компонента. Масса каждой компоненты контролируется по ее абсолютному значению без снятия с платформы всех предыдущих. Условия, которые необходимо при этом соблюдать, заключаются в том, чтобы: а) суммарная масса компонент (тары) не превышала максимальной массы тары; б) полная масса груза на платформе не превышала максимальной нагрузки (Max) весов.

Выход из данного режима осуществляется нажатием клавиши при пустой платформе.

### **6.4.2** ВВОД МАССЫ ТАРЫ С КЛАВИАТУРЫ

Предусмотрена возможность ввода величины известной массы тары в память весов с клавиатуры. Пример использования этой функции – взвешивание груза, упакованного в закрытую тару, например, бутылка, пакет или мешок, без их вскрытия. Конечно, реальная масса тары при таких измерениях должна совпадать с вводимым значением.

В отличие от обычного взвешивания при пустой платформе в данном случае высвечивается ненулевое показание, а введенная масса тары со знаком минус. Когда на платформу устанавливается груз в таре, масса тары вычитается из полной нагрузки и на дисплее высвечивается масса груза нетто.

 Проверить установку нуля при пустой платформе и в случае ухода показаний массы от нулевой точки, выполнить обнуление.

![](_page_22_Figure_9.jpeg)

 Ввести известное значение массы тары, используя числовую клавиатуру (например, известная масса тары 1,5 кг).

![](_page_22_Figure_11.jpeg)

 Для сохранения введенного значения и перехода к взвешиванию с использованием тары нажать клавишу

 $\boxed{\text{SET}}$ . На дисплее высветятся показания массы тары со знаком минус и включатся указатели **TARE** и **NET**.

Примечание**.** Если при делении введенного значения на действительную цену деления получается остаток, то применяется его округленное значение.

 Положить тару с грузом на платформу. Масса тары (здесь: 1,5 кг) будет вычитаться из общей массы, и на дисплее будет высвечиваться масса груза нетто (например, груз весит 7,5 кг).

 Если требуется узнать сумму массы нетто и массы тары (массу брутто), нажать клавишу . На дисплее высветится масса брутто (здесь: 9 кг). Указатель **NET** выключится.

 Затем, если требуется снова узнать массу нетто после перехода к индикации массы брутто, нажать клавишу  $2 \omega$ . На дисплее высветится масса нетто и включится указатель **NET**. Повторное нажатие клавиши вернет показания массы брутто.

 Далее можно, не выходя из режима взвешивания груза с тарой, приступить к взвешиванию следующего груза (если для него используется тара той же массы).

 $\circ$ 

 Для выхода из режима взвешивания груза с использованием тары убрать все с платформы и нажать 3TARE

клавишу **. Весы перейдут в рабочий режим** (режим взвешивания). Показания на дисплее обнулятся и указатели **TARE** и **NET** выключатся.

При необходимости повторить процедуру взвешивания с новой тарой.

![](_page_23_Picture_10.jpeg)

![](_page_23_Figure_11.jpeg)

![](_page_23_Picture_12.jpeg)

![](_page_23_Figure_13.jpeg)

![](_page_23_Picture_14.jpeg)

### **6.5** ВЗВЕШИВАНИЕ НЕСТАБИЛЬНЫХ ГРУЗОВ

Режим взвешивания нестабильных грузов используется, когда груз на платформе нестабилен и показания изменяются от раза к разу (например, взвешивание животных). Результат измерения массы в различные моменты времени усредняется за определенный интервал времени и выводится на дисплей как среднее показание (зависит от алгоритма взвешивания нестабильных грузов). При следующем взвешивании процедура повторяется.

Предусмотрено 2 режима взвешивания нестабильных грузов: ручной и автоматический. При работе в ручном режиме для взвешивания нестабильного груза нажимается клавиша  $\boxed{8}$ <sup>HOLD</sup>, а при работе в автоматическом нажатие клавиши  $\boxed{8}$ не требуется.

Примечание**.** Следует иметь в виду, что режим взвешивания нестабильных грузов является дополнительной функцией, поэтому заявленные пределы допускаемой погрешности при работе в этом режиме не гарантируются.

Перед началом взвешивания нестабильных грузов необходимо выполнить предварительную настройку соответствующей функции. Это позволяет задать алгоритм, по которому будут определяться усредненные показания массы. Функция **F10** отвечает за алгоритм вычисления массы в режиме взвешивания нестабильных грузов (см. таблицу 6.1).

Примечание **1.** Если показания массы нестабильного груза превышают максимальную нагрузку или показания нулевые, действие функции отменяется.

Примечание **2.** Для взвешивания животных и других нестабильных грузов рекомендуется установить значение функции <**F10 3**> (автоматическое определение массы нестабильного груза).

Для выбора необходимого алгоритма взвешивания нестабильных грузов необходимо настроить параметры функций следующим образом:

- $\Box$  Для входа в режим настроек нажать и удерживать клавишу  $\Box$  в течение 3-х секунд при включенных весах.
- В функции **F10** «Алгоритм взвешивания нестабильных грузов» установить требуемое значение (см. таблицу 6.1).

![](_page_24_Picture_708.jpeg)

Таблица 6.1 – Выбор алгоритма взвешивания нестабильных грузов

Примечание**.** Значения «**0**», «**1**», «**2**» - ручные режимы, значение «**3**» - автоматический режим определения массы нестабильного груза.

Для сохранения изменений и выхода из режима настроек нажать и удерживать клави-

шу *SET* . Весы перейдут в режим взвешивания.

### **6.5.1** РУЧНОЙ РЕЖИМ ВЗВЕШИВАНИЯ НЕСТАБИЛЬНЫХ ГРУЗОВ

На приведенном ниже описании режима взвешивания нестабильных грузов используется значение **«0»** для функции **F10** (определение массы нестабильного груза по сред-

нему арифметическому после нажатия клавиши  $\boxed{8}^{\text{HOLD}}$ ).

Примечание**.** Подробное описание настройки функций весов представлено в Разделе 8.

 Проверить установку нуля при пустой платформе и в случае ухода показаний массы от нулевой точки, выполнить обнуление.

 Положить взвешиваемый груз на платформу. Показания на дисплее будут меняться от раза к разу (здесь: постоянно меняются последние 2 разряда). Указатель **STABLE** при этом не включается.

![](_page_25_Figure_6.jpeg)

Далее на дисплее высветятся усредненные показания (здесь: 7,5 кг). Включится указатель **HOLD**. Показания высвечиваются до тех пор, пока груз не будет снят с платформы.

 Для возврата в режим взвешивания грузов снять все с платформы. Показания массы обнулятся. Указатель **HOLD** выключится.

![](_page_25_Picture_9.jpeg)

![](_page_25_Figure_10.jpeg)

![](_page_25_Figure_11.jpeg)

![](_page_25_Figure_12.jpeg)

 $\frac{O}{NET}$ 

 $\frac{\textcircled{\scriptsize{}}}{\text{HOD}}$ 

 $\frac{1}{2}$ 

O<br>COMM

 $\frac{\bigcirc}{\mathsf{STABLE}}$ 

 $\frac{1}{2}$ 

![](_page_25_Figure_13.jpeg)

### **6.5.2** АВТОМАТИЧЕСКИЙ РЕЖИМ ВЗВЕШИВАНИЯ НЕСТАБИЛЬНЫХ ГРУЗОВ

Данный режим позволяет взвешивать нестабильные грузы в автоматическом режиме (без нажатия клавиши  $\boxed{8}$ нош). Каждый раз, когда на платформу устанавливается нестабильный

груз, процедура определения массы происходит автоматически.

Для активации режима необходимо установить следующее значение для функции **F10: «3» -** автоматическое определение массы нестабильного груза. Автоматическое определение массы при нестабильной нагрузке всегда происходит по пиковой нагрузке.

Примечание**.** Подробное описание настройки функций весов представлено в Разделе 8.

> $\circ$  $\overline{\mathbf{z}}$  $\frac{0}{\blacksquare}$

 Проверить установку нуля при пустой платформе и в случае ухода показаний массы от нулевой точки, выполнить обнуление.

 Положить взвешиваемый груз на платформу. При изменении нагрузки на дисплее будут высвечиваться показания пиковой нагрузки (здесь: пиковая нагрузка нестабильного груза составила 7,65 кг, при действительной массе груза в 7,5 кг). Включится указатель **HOLD**. Пиковые показания высвечиваются до тех пор, пока груз не будет снят с платформы.

![](_page_26_Figure_7.jpeg)

 Для возврата снять все с платформы. Показания массы обнулятся. Указатель **HOLD** выключится.

 При необходимости положить следующий груз. Показания будут усредняться в автоматическом режиме без нажатия клавиши

 Для отключения режима автоматического определения массы нестабильных грузов установить другое значение для функции **F10** (см. таблицу 6.1).

## **6.6** СУММИРОВАНИЕ РЕЗУЛЬТАТОВ ИЗМЕРЕНИЙ

Для получения общей массы различных взвешиваний в весах предусмотрена процедура (режим) суммирования. Данный режим непосредственно связан с настройками последовательного порта COM1. Поэтому, для выполнения процедуры суммирования необходимо установить соответствующие параметры в режиме настроек.

Для суммирования результатов измерений и вывода их на печать необходимо настроить параметры функций следующим образом:

- $\Box$  Для входа в режим настроек нажать и удерживать клавишу  $\boxed{2}$  в течение 3-х секунд.
- В функции **F29** «Передача данных COM1» установить значение «**0**» (подключение к принтеру).

Примечание**.** Если установлено значение «**0**» для обеих функций (**F29** и **F33**), данные суммироваться или распечатываться не будут, а на дисплее высветится сообщение об ошибке <Err SEt>. В этом случае необходимо установить значение «**1**» для функции **F33** (подключение к ПК или дополнительному дисплею).

 В функции **F31** «Условия передачи данных COM1» установить любое значение, в зависимости от требуемых условий передачи данных порта COM1, кроме «**0**» (передача данных не осуществляется).

Примечание**.** Если установлено значение «**0**» для функции **F31,** суммирование результатов измерений невозможно.

Для сохранения изменений и выхода из режима настроек нажать и удерживать клави-

 $\mathbb{R}$  set  $\mathbb{R}$ . Весы перейдут в режим взвешивания.

С данной установкой параметров можно выполнять процедуру суммирования и при подключении принтера распечатать результаты измерений.

Суммирование результатов выполняется с помощью клавиши .

![](_page_27_Picture_12.jpeg)

Примечание**.** При подключении принтера одновременно с суммированием результатов выполняется их распечатка в соответствии с настройками функций печати (см. пункт 8.3).

Находясь на любом этапе суммирования, можно получить результаты, для чего предназначен режим считки, которая выполняется с помощью клавиш:

![](_page_27_Picture_15.jpeg)

- просмотр результата суммирования выбранного (ID) товара (в течение 3-х сек.);

 $5$ <sub>G\*SUM</sub>

- просмотр общего результата суммирования всех (ID) товаров (в течение 3-х сек.);

**6**<sub>W\*CNT</sub>

- просмотр количества проведенных взвешиваний выбранного (ID) товара.

Примечание**.** Для изменения номера (ID) товара см. пункт 6.7.

Если требуется начать отсчет с суммированием грузов заново, выполняется процедура очистки, при которой данные о предыдущих взвешиваниях выбранного (ID) товара

стираются полностью. Очистка выполняется с помощью клавиши (сцеля), когда весы находятся в режиме считки, т. е. на дисплее высвечивается результат суммирования массы грузов.

Также можно установить автоматическую очистку показаний суммирования выбранного (ID) товара или общих результатов суммирования. Для этого требуется установить соответствующее значение для функции **F47** «Сохранение данных после распечатки показаний суммирования».

- Значение «**0**» для функции **F47** результаты суммирования сохраняются после распечатки показаний суммирования (нажатия клавиши в режиме считки).
- 

• Значение «1» для функции **F47** - результаты суммирования обнуляются после распе-<br>чатки показаний суммирования (нажатия клавиши в режиме считки). чатки показаний суммирования (нажатия клавиши

Примечание**.** Клавиши, используемые для просмотра результатов суммирования и их вывода на печать, представлены в таблице 6.2.

## **6.7** ИЗМЕНЕНИЕ ИДЕНТИФИКАЦИОННОГО НОМЕРА ТОВАРА

Идентификационный номер используется для учета взвешиваний в режиме суммирования или при их выводе на печать (можно провести несколько взвешиваний под одним номером (ID), а затем вывести именно их результаты на печать).

Для изменения текущего номера взвешиваемого товара выполнить следующие действия:

- $\Box$  Нажать клавишу . На дисплее высветится <ID=XX>, где XX номер (ID) текущего товара.
- Ввести номер (ID) товара, который требуется сделать текущим, используя числовую клавиатуру.

Примечание**.** Идентификационный номер (ID) товара должен находиться в пределах от 0 до 19. В зависимости от версии управляющей программы, количество (ID) товаров может быть изменено.

 Для подтверждения введенного значения и выхода нажать клавишу . Весы вернутся в режим взвешивания.

В таблице 6.2 представлены клавиши и комбинации клавиш, используемые для просмотра результатов суммирования, количества проведенных взвешиваний и вывода результатов на печать.

Таблица 6.2 – Клавиши, используемые для просмотра результатов суммирования, и вывода результатов на печать

![](_page_28_Picture_714.jpeg)

Примечание**.** Если связь с принтером при передаче результатов суммирования отсутствует, на дисплее высвечивается сообщение об ошибке <Err-12>, данные результатов суммирования при этом удаляются.

## **6.8** РЕЖИМ ДОЗИРОВАНИЯ

Примечание**.** Данный режим доступен только для весов модификации CK-C.

Дозирование (взвешивание грузов в заданных пределах) удобно использовать при фасовке. Работа в этом режиме возможна после ввода значений нижнего и верхнего пределов взвешивания.

После ввода нижнего и верхнего пределов, весы будут работать следующим образом. Если измеренная масса находится в диапазоне от минимальной нагрузки (Min) до нижнего предела, установленного пользователем, включается указатель желтого цвета **UNDER** – Мало. При нахождении массы между нижним и верхним пределами, установленными пользователем, включается указатель зеленого цвета  $OK$  -  $Hopma$ . При нахождении массы между верхним пределом, установленным пользователем, и максимальной нагрузкой (Max), включается указатель красного цвета OVER - Много.

Примечание**.** Установка режима дозирования (сортировки) выполняется в режиме настроек (функция **F50**, см. пункт 8.5). В этой функции можно выбрать работу режима дозирования в соответствии с требуемой диаграммой выходных сигналов или отключить ее.

В режиме взвешивания грузов в заданных пределах визуальная информация по указателям может быть продублирована звуковой сигнализацией. Звуковую сигнализацию можно настроить в функции **F51** режима настроек (см. пункт 8.5).

## **6.8.1** ВВОД ЗНАЧЕНИЯ ВЕРХНЕГО ПРЕДЕЛА

 $\Box$  Нажать клавишу  $\Box$ . На дисплее высветится <H 0.000>.

Ввести значение верхнего предела, используя числовую клавиатуру.

Для сохранения введенного значения и выхода нажать клавишу .

Примечание **1.** Если при делении введенного значения на действительную цену деления получается остаток, то применяется его округленное значение.

Примечание **2.** Если функции (**F17**, **F18**) программируемых клавиш были изменены, необходимо установить их первоначальное значение (см. пункт 8.1). Изначально, для

клавиши назначена функция: «Верхний предел», (только для модификации СК-С).

## **6.8.2** ВВОД ЗНАЧЕНИЯ НИЖНЕГО ПРЕДЕЛА

 $\Box$  Нажать клавишу  $\Box$  На дисплее высветится <L 0.000>.

Ввести значение нижнего предела, используя числовую клавиатуру.

 $\Box$  Для сохранения введенного значения и выхода нажать клавишу  $\Box$ 

Примечание **1.** Если при делении введенного значения на действительную цену деления получается остаток, то вводится его округленное значение.

Примечание **2.** Если функции (**F17**, **F18**) программируемых клавиш были изменены, необходимо установить их первоначальное значение (см. пункт 8.1). Изначально, для

клавиши назначена функция «Нижний предел» (только для модификации CK-C).

# **7** РЕЖИМ ТЕСТИРОВАНИЯ

Для входа в режим тестирования выполнить следующие действия:

- $\Box$  Нажав и удерживая клавишу  $\boxed{1 \text{ km}}$ , включить весы, используя клавишу питания  $\Box$
- **Если весы включены, нажать и удерживать клавишу 1 TERO** в течение 3-х секунд. Выбрать необходимый режим тестирования, используя числовую клавиатуру (см. таблицу 7.1). Режим тестирования соответствует введенному с клавиатуры значению.
- Для выхода из режима тестирования нажать и удерживать клавишу . Весы перейдут в режим взвешивания.

![](_page_30_Picture_428.jpeg)

Таблица 7.1 – Доступные режимы тестирования

Ниже представлено описание каждого режима тестирования:

### **«TEST 1»**

![](_page_30_Picture_429.jpeg)

#### Таблица 7.2 – Клавиши и соответствующие им номер и код в режиме **«TEST 1»**

![](_page_30_Picture_430.jpeg)

### **«TEST 2»**

![](_page_31_Picture_551.jpeg)

### **«TEST 3»**

![](_page_31_Picture_552.jpeg)

Примечание **1.** Используйте клавишу для поочередного просмотра уровня сигнала, поступающего с выхода АЦП, и выходного напряжения тензодатчика (в мВ/В).

Примечание **2.** Используйте данный режим тестирования для проверки соединения индикаторной головки весов с тензодатчиком. Уровень сигнала будет изменяться в зависимости от нагрузки на платформу (тензодатчик). Также значение не должно быть равно нулю.

### **«TEST 4»**

![](_page_31_Picture_553.jpeg)

Примечание **1.** Используйте данный режим тестирования при подключении весов к компьютеру через интерфейс (например, с помощью программы «Hyper Terminal»).

Примечание **2.** Выполните посылку данных (например, «1») с клавиатуры компьютера для определения корректного отображения данных на дисплее индикаторной головки; затем выполните посылку данных (например, «1») с клавиатуры весов.

### **«TEST 5»**

![](_page_31_Picture_554.jpeg)

Примечание **1.** Предварительно нужно установить формат посылки данных (см. пункт 8.2.1, функция **F30**).

Примечание **2.** Если подключение и настройка принтера выполнены правильно, принтер распечатает данные (см. рисунок 7.1).

![](_page_32_Picture_366.jpeg)

Рисунок 7.1 – Проверка связи с принтером **(**пример печати)

### **«TEST 8»**

![](_page_32_Picture_367.jpeg)

### **«TEST 9»**

![](_page_32_Picture_368.jpeg)

Примечание**.** Указатель низкого заряда аккумулятора включается, когда напряжение аккумулятора падает до 5,6 В. Если напряжение падает до 5,2 В, весы автоматически отключаются во избежание полного разряда аккумулятора и выхода погрешности за допустимые пределы при измерении.

### **«TEST 10»**

![](_page_32_Picture_369.jpeg)

## **8** РЕЖИМ НАСТРОЕК

В связи с многофункциональностью весов большинство функций, от которых зависит их работа, должно быть настроено перед началом работы. Для выполнения этой процедуры весы из режима взвешивания переводятся в режим настроек. Если проигнорировать эту процедуру, весы будут работать в соответствии с прежними настройками. Настройки сохраняются во внутренней памяти весов. Они не стираются при выключении весов. В таблице 8.1 представлен список функций режима настроек. В пунктах 8.1 – 8.5 представлено описание функций, а также возможные параметры этих функций.

Для входа в режим настроек выполнить следующие действия:

- $\Box$  Нажав и удерживая клавишу  $\Box$  включить питание весов, используя клавишу питания **POWER** .
- **Е**сли весы включены, нажать и удерживать клавишу в течение 3-х секунд для входа в режим настроек. На дисплее высветится <**F 01**> (номер функции).
- Используя числовую клавиатуру, ввести значение нужной функции (см. таблицу 8.1) и под-**SET** твердить ее выбор клавишей .
- Для настройки выбранной функции ввести нужное значение, входящее в диапазон значений функции (см. соответствующую функцию, пункты 8.1 – 8.5).
- $\Box$ Для сохранения изменений нажать клавишу  $\mathbb{R}^{\mathbb{N}}$
- Если требуется отменить сохранение изменений, нажать клавишу .
- Для выхода из режима настроек нажать и удерживать клавишу в течение 3-х секунд.

В таблице 8.1 приведено описание клавиш, используемых в режиме настроек. В таблице 8.2 приведен перечень настраиваемых функций в режиме настроек.

![](_page_33_Picture_639.jpeg)

Таблица 8.1 – Используемые клавиши в режиме настроек

Таблица 8.2 – Перечень настраиваемых функций (функции F01~F99).

![](_page_33_Picture_640.jpeg)

![](_page_34_Picture_420.jpeg)

Примечание**.** Значения, выделенные круглыми скобками в столбце «Функция», являются заводскими настройками.

# **8.1** ОБЩИЕ ФУНКЦИИ

![](_page_35_Picture_385.jpeg)

### **F02**

![](_page_35_Picture_386.jpeg)

## **F03**

![](_page_35_Picture_387.jpeg)

### **F04**

![](_page_35_Picture_388.jpeg)

## **F05**

![](_page_35_Picture_389.jpeg)

### **F06**

![](_page_35_Picture_390.jpeg)

![](_page_36_Picture_422.jpeg)

#### **F08**

![](_page_36_Picture_423.jpeg)

Примечание**.** Данная функция автоматически компенсирует уход от нулевой точки, если изменение массы не превышает установленного значения за определенный промежуток времени.

Рассмотрим пример:

Допустим, значение для функции **F08** равно «**4**» при максимальной нагрузке 60 кг и  $d=0.02$  KF;

![](_page_36_Figure_7.jpeg)

![](_page_36_Picture_424.jpeg)

![](_page_36_Picture_425.jpeg)

![](_page_37_Picture_460.jpeg)

Примечание **1.** Если показания массы нестабильного груза превышают максимальную нагрузку или показания нулевые, действие функции отменяется.

Примечание **2.** Для взвешивания животных и других нестабильных грузов рекомендуется установить значение функции <**F10 3**> (автоматическое определение массы нестабильного груза).

<u> 1989 - Johann Barn, mars eta bainar eta idazlea (</u>

# **F13**

**F14** 

![](_page_37_Picture_461.jpeg)

Примечание**.** Будьте внимательны! При установке значения функции **F13** более 10% от максимальной нагрузки возможно повреждение тензодатчика.

![](_page_37_Picture_462.jpeg)

![](_page_38_Picture_356.jpeg)

Примечание**.** При установке значения «1» для функции **F16** действия всех функциональных клавиш заблокировано, за исключением входа в режим тестирования, режим настроек (для отмены блокировки), и включения/выключения питания весов. При однократном нажатии любой клавиши на дисплее высвечивается сообщение <LoCK>.

![](_page_38_Picture_357.jpeg)

Примечание**.** Возможные назначения (коды) представлены в таблице 8.3 (для модификации СК-С стандартно установлено значение «11» (ввод верхнего предела); для модификации СК – значение «00»).

### **F18**

**F16** 

![](_page_38_Picture_358.jpeg)

Примечание**.** Возможные назначения (коды) представлены в таблице 8.3 (для модификации СК-С стандартно установлено значение «12» (ввод верхнего предела); для модификации СК – значение «00»).

### Таблица 8.3 – Коды функциональных клавиш для их программирования

![](_page_39_Picture_452.jpeg)

### **F19**

![](_page_39_Picture_453.jpeg)

### **F21**

![](_page_39_Picture_454.jpeg)

Примечание**.** Будьте внимательны! При установке значения функции **F21** более 10% от максимальной нагрузки возможно повреждение тензодатчика.

![](_page_39_Picture_455.jpeg)

![](_page_40_Picture_285.jpeg)

Примечание**.** При установке значения яркости дисплея, не входящего в диапазон, устанавливается значение «3».

## **8.2** ФУНКЦИИ **RS-232**

![](_page_40_Picture_286.jpeg)

Примечание**.** Данная функция позволяет задать идентификационный номер (ID) весов.

### **F27**

![](_page_40_Picture_287.jpeg)

## **8.2.1** НАСТРОЙКА ПОСЛЕДОВАТЕЛЬНОГО ПОРТА **COM1**

![](_page_41_Picture_425.jpeg)

![](_page_41_Picture_426.jpeg)

### **F29**

![](_page_41_Picture_427.jpeg)

Примечание**.** Если установлено значение «**0**» для обеих функций (**F29** и **F33**) **–** данные распечатываться не будут и на дисплее высветится сообщение об ошибке <**Err SEt**>.

#### **F30**

![](_page_41_Picture_428.jpeg)

![](_page_41_Picture_429.jpeg)

![](_page_41_Picture_430.jpeg)

Таблица 8.4 – Командный режим

| Сигнал запроса данных СК-С |  |         |                        |                |                  |                |                |           |    |                                   | Выходной сигнал |
|----------------------------|--|---------|------------------------|----------------|------------------|----------------|----------------|-----------|----|-----------------------------------|-----------------|
| $\rm 0^-$                  |  | 1 2 3 4 | 5 <sup>5</sup>         | 6              |                  | 8              | 9              | 10        | 11 | Описание сигнала запроса          | $CK-C$          |
| D                          |  |         | $dd$ K $Z$ CRLF        |                |                  |                |                |           |    | Обнуление                         | Возврат данных  |
|                            |  |         | $dd$ K T CRLF          |                |                  |                |                |           |    | Обнуление                         | Возврат данных  |
| D                          |  |         | dd K G CR LF           |                |                  |                |                |           |    | Масса брутто                      | Возврат данных  |
|                            |  |         | dd KNCRLF              |                |                  |                |                |           |    | Масса нетто                       | Возврат данных  |
| D                          |  |         | dd HDCRLF              |                |                  |                |                |           |    | Нестабильный груз                 | Возврат данных  |
|                            |  |         | $dd$ K B CRLF          |                |                  |                |                |           |    | Печать данных                     | Возврат данных  |
|                            |  |         | $dd$ $K$ $C$ $CR$ $LF$ |                |                  |                |                |           |    | Печать общих данных               | Возврат данных  |
| D                          |  |         | dd KWCRLF              |                |                  |                |                |           |    | Запрос показаний массы            | Возврат данных  |
| dd                         |  | $I$ D   | $\theta$               | $\theta$       | $\boldsymbol{0}$ | 0              | $\overline{0}$ | CR        | LF | Изменение номера (ID) весов       | Возврат данных  |
| D                          |  | ddHY    | $\Omega$               | $\overline{0}$ | $\overline{0}$   |                |                | <b>CR</b> | LF | Ввод массы тары                   | Возврат данных  |
| ddH I<br>D                 |  |         | $\Omega$               | $\theta$       | $\overline{0}$   | $\overline{0}$ | $\Omega$       | <b>CR</b> | LF | Ввод верхнего предела взвешивания | Возврат данных  |
|                            |  |         |                        |                |                  |                |                |           |    | (для модификации СК-С)            |                 |
| D                          |  | ddHL    | $\theta$               | $\Omega$       | $\vert 0 \vert$  | 0              | $\overline{0}$ | <b>CR</b> | LF | Ввод нижнего предела взвешивания  | Возврат данных  |
|                            |  |         |                        |                |                  |                |                |           |    | (для модификации СК-С)            |                 |

Примечание**.** (D: 0x44, dd: 00~99, K: 0x4B , Z: 0x5A , CR: 0×0D, LF: 0×0A) dd = Номер устройства (2 байта)

Например: Если номер устройства «10», то «dd» соответствует 0x31 (1) и 0x30 (0).  $CR = 0 \times 0D$ ,  $LF = 0 \times 0A$ .

Рассмотрим пример:

Допустим, необходимо выполнить команду обнуления; установленный номер весов «11». Тогда посылаемая команда в шестнадцатеричном формате выглядит следующим образом: «44 31 31 4B 5A 0D 0A».

Примечание**.** Таблица ASCII-кодов представлена в пункте 13.2.

Таблица 8.5 – Командный режим в ASCII-коде

![](_page_42_Picture_669.jpeg)

Примечание**.** Таблица ASCII-кодов представлена в разделе «Приложение».

![](_page_43_Picture_418.jpeg)

Примечание**.** Идентификационный номер весов является значением в шестнадцатеричном формате, а команда - значением в ASCII-коде.

Например: Если номер устройства «13», а пользователь хочет узнать текущие показания массы, команда выглядит следующим образом: 0x0d 0x57 0x54 0x0d 0x0a.

![](_page_43_Picture_419.jpeg)

Форма команды для изменения идентификационного номера (ID) весов

![](_page_43_Picture_420.jpeg)

Примечание**.** Код и идентификационный номер (ID) весов (при изменении) составляет 1 байт в шестнадцатеричном формате.

## **8.2.2** НАСТРОЙКА ПОСЛЕДОВАТЕЛЬНОГО ПОРТА **COM2**

![](_page_43_Picture_421.jpeg)

**F33** 

![](_page_43_Picture_422.jpeg)

Примечание**.** Если установлено значение «0» для обеих функций (**F29** и **F33**), данные распечатываться не будут и на дисплее высветится сообщение об ошибке <**Err SEt**>.

![](_page_44_Picture_339.jpeg)

### **F35**

![](_page_44_Picture_340.jpeg)

Примечание**.** При использовании режима печати для функции **F35** установите значение «1» или «2».

## **8.3** ФУНКЦИИ ПЕЧАТИ

![](_page_44_Picture_341.jpeg)

**F41** 

![](_page_44_Picture_342.jpeg)

### Примеры печати**:**

### Формат печати **«0»**

Дата и время (печатается только вначале взвешиваний), номер взвешивания, номер товара, масса нетто

![](_page_44_Picture_343.jpeg)

### Формат печати **«1»**

Дата, время, номер взвешивания, номер товара, масса нетто

![](_page_45_Picture_245.jpeg)

#### Формат печати **«2»**

Дата, время, номер взвешивания, номер товара, масса нетто

![](_page_45_Picture_246.jpeg)

Примечание**.** Печать номера взвешивания (ID\_ХХ) товара зависит от настроек функции **F48**. Порядковый номер взвешивания может быть от 1 до 9999.

#### Формат печати промежуточного результата суммирования**:**

Печать суммарных показаний выбранного товара (ID) осуществляется при после-

довательном нажатии клавиш  $\Box$ 

![](_page_45_Picture_247.jpeg)

 $0$  ITEM Примечание. Для изменения номера (ID) товара нажмите клавишу и введите требуемое значение в диапазоне от 0 до19.

#### Формат печати итоговых результатов суммирования**:**

Печать итоговых результатов суммирования осуществляется при последовательном السهوم || 13-00 km|<br>مسلم || 1131/271111 x 113121111 km

![](_page_46_Picture_393.jpeg)

Примечание **1**. Принтер DLP-50 не поддерживает печать промежуточного и итогового результата суммирования. В этом случае на дисплее высветится сообщение об ошибке <**Err-12**>.

Примечание **2**. После суммирования данные сохраняются или удаляются в зависимости от настроек функции **F47**.

#### ПРОТОКОЛ CAS DLP

![](_page_46_Picture_394.jpeg)

### ПОЛЬЗОВАТЕЛЬСКИЙ ПРОТОКОЛ ВЫХОДНОГО СООБЩЕНИЯ

![](_page_46_Picture_395.jpeg)

Примечание**.** Максимальная длина сообщения составляет 40 байт. При этом последний байт сообщения должен иметь значение «0xFF». Сообщение начинается в левом верхнем углу и на одной строке размещается 20 байт.

#### **F42**

![](_page_46_Picture_396.jpeg)

**F43** 

![](_page_46_Picture_397.jpeg)

![](_page_47_Picture_464.jpeg)

#### Таблица 8.6 – Используемые клавиши при вводе пользовательского сообщения

![](_page_47_Picture_465.jpeg)

Примечание **1.** Если значение символа выходит за пределы диапазона 32…255, установится значение «255».

Примечание **2.** Данная функция позволяет добавить, например, дополнительную информацию об организации (название организации, телефон).

Примечание **3.** Максимальное количество символов в сообщении составляет – 72 (диапазон 0…71). При этом 0-ой байт определяет начало сообщения и вывод его на печать (ASCII-код 032 – сообщение печатается, остальные значения – сообщение не печатается). Конец сообщения определяет ASCII-код «255».

Рассмотрим пример:

Допустим, для вывода на печать необходимо добавить наименование организации «CAS». Тогда позиции символов должны принять следующие значения:

Р00-032 (ASCII-код 32 определяет начало сообщения и вывод его на печать)

 Р01-067 (ASCII-код 67 - символ «C») Р02-065 (ASCII-код 65 - символ «A») Р03-083 (ASCII-код 83 - символ «S») Р04-255 (ASCII-код 255 определяет конец сообщения)

![](_page_47_Picture_466.jpeg)

![](_page_47_Picture_467.jpeg)

![](_page_48_Picture_411.jpeg)

![](_page_48_Picture_412.jpeg)

![](_page_48_Picture_413.jpeg)

## **8.4** ФУНКЦИИ СОРТИРОВКИ

Функции сортировки доступны только для весов модификации CК-C

![](_page_48_Picture_414.jpeg)

### Диаграммы выходного сигнала при установке значения «**1**» для функции **F50**

![](_page_48_Picture_415.jpeg)

Примечание**.** Данные формируются независимо от состояния стабильности

![](_page_48_Picture_416.jpeg)

![](_page_48_Picture_417.jpeg)

Примечание**.** Указатель «OK» включается только в состоянии стабильности

![](_page_49_Picture_316.jpeg)

## **8.5** ДОПОЛНИТЕЛЬНЫЕ ФУНКЦИИ

![](_page_49_Picture_317.jpeg)

### **F99**

![](_page_49_Picture_318.jpeg)

Примечание**.** Для установки заводских параметров режима настроек нужно уста-

новить значение «1» для функции **F99** и подтвердить выбор клавишей .

# **9** ИНТЕРФЕЙСЫ

## **9.1** ПОДКЛЮЧЕНИЕ К ИНТЕРФЕЙСУ **RS-232**

С помощью последовательного интерфейса RS-232 передаются данные о текущем состоянии весов (стабильное или нестабильное), текущей массе, номере взвешивания, идентификационном номере весов. Назначение контактов разъема (распайка) приведено ниже (см. схему 9.1).

![](_page_50_Picture_344.jpeg)

Схема 9.1- Распайка 9-ти контактного разъема при подключении к компьютеру

## **9.2** ПОДКЛЮЧЕНИЕ ВСПОМОГАТЕЛЬНОГО ДИСПЛЕЯ

![](_page_50_Picture_345.jpeg)

Схема 9.2 - Распайка 9-ти контактного разъема при подключении к вспомогательному дисплею

## **9.3** ПОДКЛЮЧЕНИЕ ПРИНТЕРА **DLP, DEP**

![](_page_50_Figure_9.jpeg)

Схема 9.3 - Распайка 9-ти контактного разъема при подключении к принтерам DLP и DEP.

Примечание**.** Для настройки интерфейса RS-232 выполните соответствующие установки (см. пункт 8.2).

## **9.4** ПАРАМЕТРЫ ПЕРЕДАЧИ ДАННЫХ

Интерфейс позволяет производить обмен данными при скоростях от 600 до 115 200 бит/сек., установка которых выполняется в режиме настроек (функция **F28** для COM1 и **F32** для COM2, см. пункт 8.2).

### **9.4.1** ПОСЫЛКА**: 22** БАЙТА

#### Параметры интерфейса при посылке **22** байта**:**

Количество бит данных – 8; Стоповых бит – 1; Бит четности – нет; Кодировка передачи данных – ASCII.

![](_page_51_Figure_5.jpeg)

Идентификационный номер устройства: передается 1 байт, содержащий номер передающего устройства; устанавливается в режиме настроек (функция **F26**, см. пункт 8.2). Данные (8 байт): показания массы с учетом децимальной точки (например, 13,5 кг передаются в коде ASCII как «**0**», «**0**», «**0**», «**0**», «**1**», «**3**», «**.**», «**5**»).

#### Ниже в таблице приведены биты состояния указателей:

![](_page_51_Picture_478.jpeg)

Таблица 9.1 – Биты состояния указателей

### **9.4.2** ПОСЫЛКА**: 18** БАЙТ

#### Параметры интерфейса при посылке **18** байт**:**

Количество бит данных – 8; Стоповых бит – 1; Бит четности – нет; Кодировка передачи данных – ASCII.

![](_page_51_Figure_13.jpeg)

## **9.4.3** ПОСЫЛКА**: 10** БАЙТ

### Параметры интерфейса при посылке **10** байт**:**

Количество бит данных – 8; Стоповых бит – 1; Бит четности – нет; Кодировка передачи данных – ASCII.

Данные (8 байт)  $CR$  LF

## **9.5** ПОДКЛЮЧЕНИЕ К ИНТЕРФЕЙСУ **RS-422/485 (COM2)**

Настройка параметров передачи данных RS-422/485 выполняется аналогично настройке интерфейса RS-232C (см. пункт 8.4).

Ниже представлена схема подключения интерфейса RS-422/485 к компьютеру и конвертеру (см. рисунок 9.1).

Подключение интерфейса RS-422

![](_page_52_Figure_8.jpeg)

Подключение интерфейса RS-485

![](_page_52_Figure_10.jpeg)

Рисунок. 9.1 – Схема подключения интерфейсов RS-422 и 485 к компьютеру и конвертеру.

Примечание**.** Интерфейс RS-422/485 является опцией. Передача данных осуществляется через последовательный порт COM2. Настройка интерфейса RS-422/485 выполняется в режиме настроек (функция **F32-35**, см. пункт 8.2).

## **10** РАБОТА С АККУМУЛЯТОРОМ

При разряде аккумулятора до предельной величины включается указатель  $\square$ . В этом случае необходимо зарядить аккумулятор.

Если продолжить работу, когда включен указатель низкого уровня заряда аккумулятора, через некоторое время весы выключатся. Указатель низкого заряда аккумулятора включается, когда напряжение аккумулятора падает до 5,6 В. Если напряжение падает до 5,2 В, весы автоматически отключаются во избежание полного разряда аккумулятора, и как следствие, выхода погрешности за допустимые пределы.

 Для подзарядки аккумулятора подключите адаптер. При подключении адаптера включается красный светодиод (питание от адаптера). При полном заряде аккумулятора красный светодиод (питание от адаптера) включается зеленым цветом. Время заряда аккумулятора составляет около 12 часов.

Примечание**.** Если адаптер подключается к весам без установленного аккумулятора, включается указатель зеленым цветом (как при полном заряде аккумулятора).

Время работы от аккумулятора зависит от модификации используемых весов и других условий эксплуатации. В таблице 10.1 представлено приблизительное время работы весов от аккумулятора (при полном заряде).

![](_page_53_Picture_411.jpeg)

Таблица 10.1 – Время работы от аккумулятора

Примечание**.** Для экономии заряда аккумулятора можно выполнить настройку автоматического отключения питания (функция **F03,** см. пункт 8.1) и яркости дисплея (функция **F25,** см. пункт 8.1).

## **11** ВОЗМОЖНЫЕ НЕИСПРАВНОСТИ И РЕКОМЕНДАЦИИ ПО УСТРАНЕНИЮ

Во время работы весов производится их автоматическое диагностирование и при обнаружении неисправностей на дисплей выводится сообщение об ошибке. В таблице 11.1 приведен перечень возможных ошибок, их вероятные причины и рекомендации по устранению.

![](_page_54_Picture_674.jpeg)

Таблица 11.1 – Возможные ошибки, их причины и способы устранения.

# **12** СВЕДЕНИЯ ПО УТИЛИЗАЦИИ

Требования по утилизации весов должны быть согласованы с местными нормами по утилизации электронных продуктов. Не следует выбрасывать весы в обычный мусор.

# **13** СВЕДЕНИЯ О РЕКЛАМАЦИЯХ

Предъявленные рекламации, их краткое содержание и меры, принятые по ним регистрируются в таблице сведений о рекламациях:

![](_page_56_Picture_88.jpeg)

![](_page_56_Picture_89.jpeg)

# **14** ГОСУДАРСТВЕННАЯ ПОВЕРКА

При эксплуатации весов в сфере, на которую распространяется Государственный метрологический контроль, весы должны быть поверены.

Весы поверяются в соответствии с ГОСТ 8.453 «ГСИ. Весы для статического взвешивания. Методы и средства поверки». Межповерочный интервал – 1 год.

Основное поверочное оборудование – гири класса точности  $M_1$  по ГОСТ 7328-01 «Гири. Общие технические условия».

![](_page_57_Picture_146.jpeg)

## ПРИЛОЖЕНИЕ

## ТАБЛИЦА **ASCII-**КОДОВ

Таблица соответствий кода и символа СимволКод СимволКод СимволКод СимволКод СимволКод СимволКод Пробел | 32 | 0 | 48 | @ | 64 || Р | 80 || ` | 96 || р | 112 ! 33 1 49 A 65 Q 81 a 97 q 113 "  $34$  | 2 | 50 | B | 66 | R | 82 | b | 98 | r | 114 # 35 3 51 C 67 S 83 c 99 s 115  $\text{\$\$}$  | 36 | 4 | 52 | D | 68 || T | 84 || d | 100 | t | 116 % 37 5 53 E 69 U 85 e 101 u 117 & 38 6 54 F 70 V 86 f 102 v 118 ' 39 7 55 G 71 W 87 g 103 w 119  $($  40 8 56 H 72 X 88 h 104 x 120 ) 41 9 57 I 73 Y 89 i 105 y 121 \* | 42 | : | 58 | J | 74 || Z | 90 || j | 106 || z | 122 + 43 ; 59 K 75 [ 91 k 107 { 123 , | 44 | < | 60 | L | 76 || \ | 92 || 1 | 108 || 1 || 124 - | 45 | = | 61 | M | 77 || ] | 93 || m | 109 || } | 125 .  $|46$  >  $|62$  N 78 ^ 94 n 110 ~ 126  $/$  | 47 | ? | 63 | 0 | 79 | \_ | 95 | 0 | 111 | End | 0